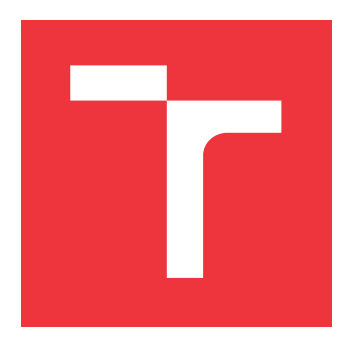

## **VYSOKÉ UČENÍ TECHNICKÉ V BRNĚ BRNO UNIVERSITY OF TECHNOLOGY**

**FAKULTA INFORMAČNÍCH TECHNOLOGIÍ FACULTY OF INFORMATION TECHNOLOGY**

**ÚSTAV INTELIGENTNÍCH SYSTÉMŮ DEPARTMENT OF INTELLIGENT SYSTEMS**

# **INFORMAČNÍ SYSTÉM PRO EVIDENCI A ŘÍZENÍ FIREMNÍCH ZAKÁZEK**

**INFORMATION SYSTEM FOR REGISTRATION AND MANAGEMENT OF CORPORATE ORDERS**

**BAKALÁŘSKÁ PRÁCE BACHELOR'S THESIS**

**AUTHOR**

**SUPERVISOR**

**AUTOR PRÁCE MATÚŠ PALKO** 

**VEDOUCÍ PRÁCE Ing. RADEK KOČÍ, Ph.D.**

**BRNO 2021**

Ústav inteligentních systémů (UITS) a vyhlástické v roku Akademický rok 2020/2021

## **Zadání bakalářské práce**

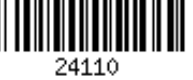

### Student: **Paľko Matúš**

Program: Informační technologie

Název: **Informační systém pro evidenci a řízení firemních zakázek**

**Information System for Registration and Management of Corporate Orders** Kategorie: Databáze

Zadání:

- 1. Seznamte se s problematikou evidence a řízení zakázek a dostupnými nástroji vhodnými pro tyto účely.
- 2. Seznamte se s pracovními toky zakázek firmy a analyzujte jejich potřeby ve vztahu k existujícím nástrojům.
- 3. Vytvořte specifikaci požadavků na nástroj pro evidenci a řízení zakázek. Nástroj by měl zejména umožnit přiřazování odpovědností, vyhodnocovat stav zakázky, upozorňovat na změnách či termíny a sledovat finanční toky spojené se zakázkami.
- 4. Navrhněte a realizujte systém pro evidenci a řízení zakázek podle vytvořené specifikace. Systém bude obsahovat databázi a uživatelské rozhraní.
- 5. Vyhodnoťte Vámi vytvořený systém a srovnejte ho s analyzovanými existujícími nástroji. Literatura:
	- Söderlund, Jonas. (2005). What project management really is about: Alternative perspectives on the role and practice of project management. International Journal of Technology Management - INT J TECHNOL MANAGE. 32. 10.1504/IJTM.2005.007340.

Pro udělení zápočtu za první semestr je požadováno:

 $\bullet$  Body 1 až 3.

Podrobné závazné pokyny pro vypracování práce viz https://www.fit.vut.cz/study/theses/

Vedoucí práce: **Kočí Radek, Ing., Ph.D.**

Vedoucí ústavu: Hanáček Petr, doc. Dr. Ing.

Datum zadání: 1. listopadu 2020 Datum odevzdání: 12. května 2021

Datum schválení: 11. listopadu 2020

## **Abstrakt**

Cieľom tejto práce je návrh a implementácia informačného systému pre podnik SGS Zvolen s.r.o. podľa požiadaviek zákazníka. Slúži na evidenciu a manažment informácií o toku zákaziek firmy. Má podobu webovej aplikácie vyvíjanej na frameworku Laravel, ktorá je pripojená na MySQL relačnú databázu. Práca sa zaoberá taktiež problematikou dizajnu užívateľského rozhrania a komunikáciu so zákazníkom pri návrhu systému. V rámci tejto práce sa vytvorila len časť tohto rozsiahleho systému, ktorá bola reálne testovaná u zákazníka.

## **Abstract**

This thesis aims to design and implement an information system for the company SGS Zvolen s.r.o., according to customer requirements. It's used to register and manage information about the workflow of corporate orders. It takes the form of a web application developed on the Laravel framework connected to a MySQL relational database. The thesis also deals with user interface design and communication with the customer regarding the design of the system. Only a part of this extensive system was created, which was tested by the customer.

## **Kľúčové slová**

informačný systém, evidencia firemných zákaziek, ERP, relačné databázy, webová aplikácia, užívateľské rozhranie, Laravel, MySQL

## **Keywords**

information system, corporate order registration, ERP, relational databases, web application, user interface, Laravel, MySQL

## **Citácia**

PAĽKO, Matúš. *Informační systém pro evidenci a řízení firemních zakázek*. Brno, 2021. Bakalářská práce. Vysoké učení technické v Brně, Fakulta informačních technologií. Vedoucí práce Ing. Radek Kočí, Ph.D.

## **Informační systém pro evidenci a řízení firemních zakázek**

## **Prehlásenie**

Prehlasujem, že som bakalársku prácu vypracovával samostatne pod vedením Ing. Radka Kočího, Ph.D. a uviedol som v nej všetky literárne pramene, publikácie a ďalšie zdroje, z ktorých som čerpal.

> . . . . . . . . . . . . . . . . . . . . . . . Matúš Paľko 10. mája 2021

## **Poďakovanie**

Chcel by som poďakovať vedúcemu práce Ing. Radkovi Kočímu, Ph.D. za jeho ochotu a odborné rady, ktoré mi pomohli pri vypracovávaní tejto práce a podniku SGS Zvolen s.r.o. za umožnenie vypracovania tohto zadania vo forme bakalárskej práce.

# **Obsah**

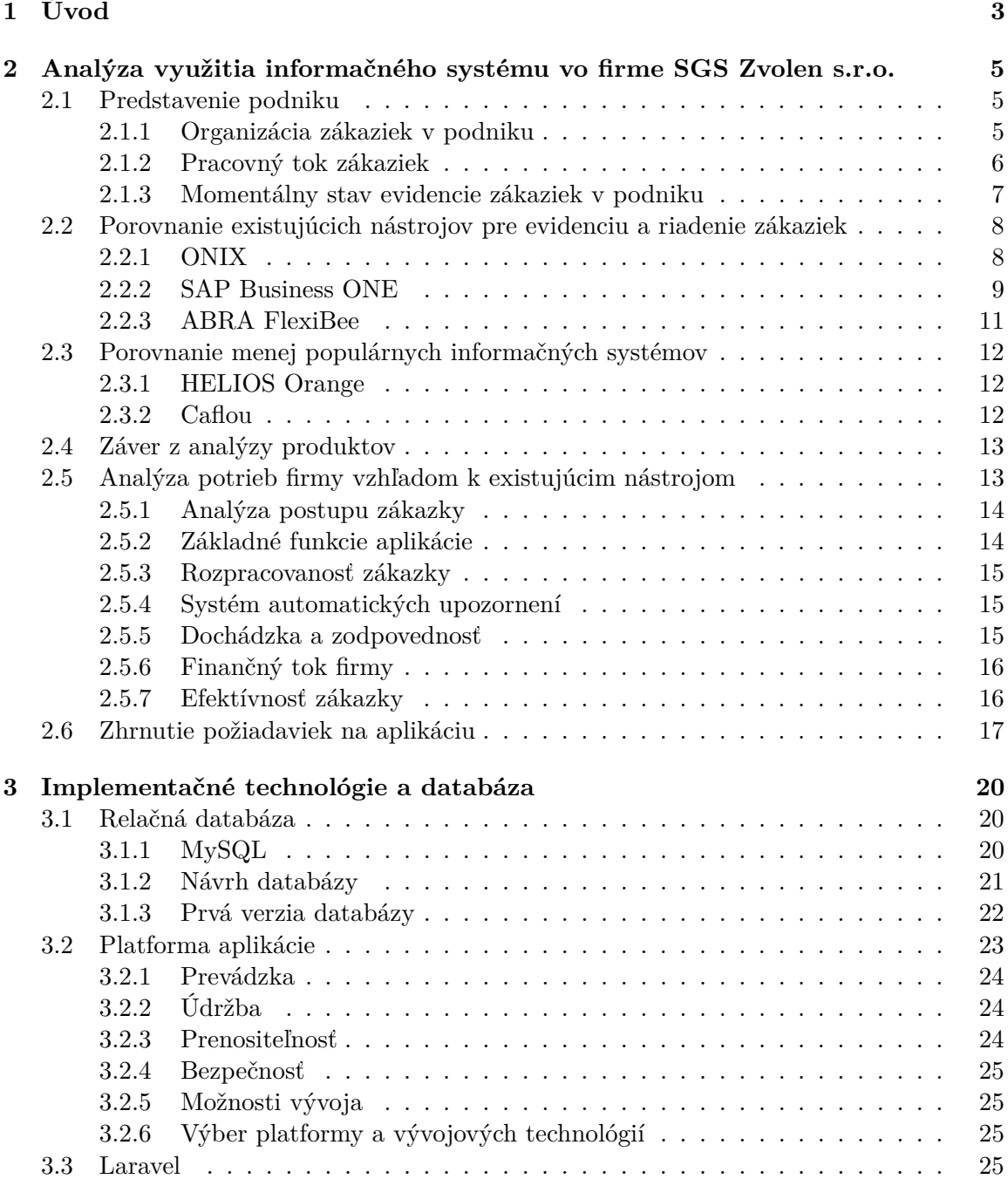

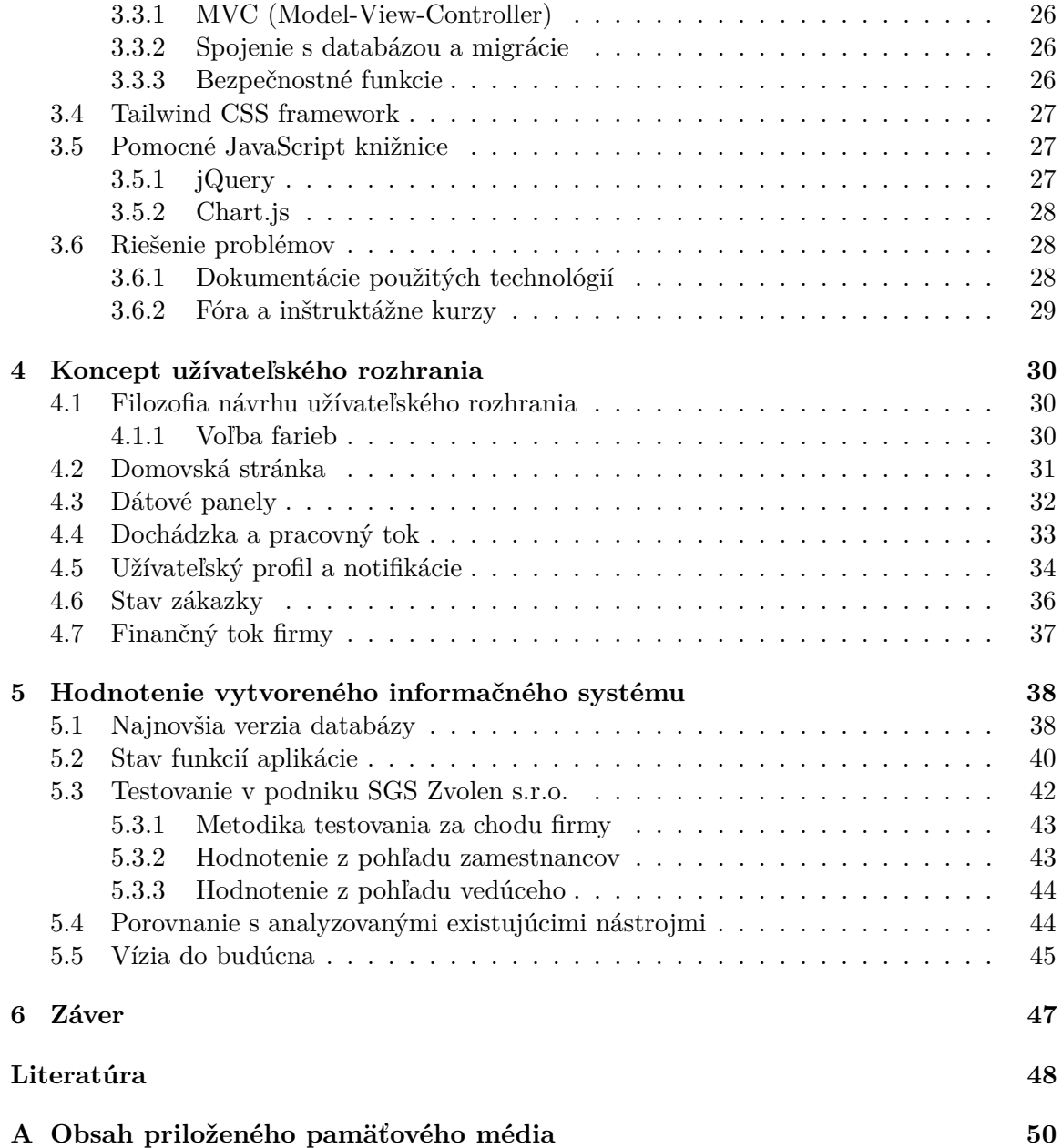

# <span id="page-6-0"></span>**Kapitola 1**

# **Úvod**

Pri vykonávaní podnikateľskej činnosti, čiže vedení podniku, ide o profit. Ako sa profit podniku zvyšuje, možnosti pre jeho rozvoj narastajú. Zatiaľ čo sa kedysi malá firma s jedným, či dvoma zamestnancami rozrastá prijímaním nových ľudí, narastá aj veľkosť a komplexnosť prijatých zákaziek a podniku samotného. Vedúci, ktorý predtým dokázal viesť malý podnik s jeho narastajúcou zložitosťou už na to sám nestačí a efektivita práce sa znižuje. Táto nevyhnutná fáza v raste podniku si žiada nové, moderné riešenia. Práve do tejto fázy pomaly vstupuje podnik SGS Zvolen s.r.o., ktorý za posledné dva roky zdvojnásobil počet zamestnancov a prijíma čoraz väčší počet čoraz komplexnejších zákaziek. Ako uvádza Jonas Söderlund, *projektový manažment je o vytváraní akcie, ktorá berie do úvahy činnosť iných akcií, systematickú spoluprácu a koordináciu ostatných činiteľov a efektívne využitie času, t. j. akcia, ktorá je správne informovaná aj časovaná* [\[17\]](#page-52-0). Jedná sa teda o zvýšenie efektivity práce zdieľaním potrebných informácií priamo, jednoducho a v správnom čase. Toto je úloha podnikového informačného systému, napomáhať zvýšeniu efektivity práce pomocou automatizácie spracovávania informácií a poskytovania relevantných dát o pracovnej činnosti za cieľom uľahčenia, alebo úplného odstránenia časti práce zamestnancov.

Aj keď používanie podnikových informačných systémov tak, ako ich poznáme dnes, teda informačné systémy založené na výpočtovej technike je relatívne nová záležitosť, ktorá sa podľa Josefa Basla a Romana Blažíčka prvý krát objavuje na začiatku deväťdesiatych rokov minulého storočia, evidencia ako taká pre účely poskytovania informácií pre zvýšenie efektivity práce siaha do dávnej minulosti [\[5\]](#page-51-1). Informačné systémy teda nie sú novým konceptom, ale moderná technika nám umožňuje vytvárať nové funkcie, ktoré značne urýchľujú mnohé procesy. Ako sa časom samotná výpočtová technika naďalej vyvíja a programovanie sa dostáva do popredia ako vysoko žiadaná schopnosť, možnosti informačných systémov ako počítačových programov rôznych druhov sa prehlbujú. Každým rokom sa vytvárajú nové, jednoduchšie možnosti pre vytvorenie takéhoto systému, rovnako ako aj vznikajú nové podniky, ktoré tieto systémy potrebujú.

Keďže informačný systém ako počítačový program má obrovský rozsah, omnoho väčší ako rozsah tejto práce, našou úlohou bude tento systém navrhnúť a realizovať jeho základnú časť tak, aby bol systém prezentovateľný a v nekompletnej miere použiteľný. Súčasťou práce bude analýza podniku, jeho pôsobenia a procesov, ktoré v ňom prebiehajú, z ktorých vyplynú špecifikácie na nami vytváraný informačný systém, čo je jedným z predmetov kapitoly [2.](#page-8-0) Taktiež sa pozrieme na už existujúce informačné systémy, ktoré je možné zakúpiť. Prejdeme si ich dizajn, funkcie, ktoré ponúkajú a aj niektoré ich nedostatky, z ktorých sa pri dizajne nášho vlastného informačného systému budeme môcť poučiť. Všetky tieto zistené informácie použijeme na vypracovanie špecifikácie nášho informačného systému, v ktorej budú popísané všetky jeho funkcie, ktoré bude obsahovať v jeho finálnej podobe. V kapitole [3](#page-23-0) prejdeme cez proces vyberania vhodnej platformy pre informačný systém ako aplikáciu, na čo naviažeme voľbou vhodných technológií pre jej vývoj. Priblížime si myšlienkové a aj programátorské procesy pri návrhu a aj vyhotovovaní samotnej aplikácie a jej postupný vývoj čo sa týka databázového systému a programovej logiky. V kapitole [4](#page-33-0) budeme popisovať užívateľské rozhrania, pri ktorých si priblížime problematiku grafického dizajnu, ako zobrazovať informácie užívateľovi efektívne a ako vytvoriť grafické spracovanie, ktoré je dostatočne jednoduché, aby ho mohli využívať aj ľudia, ktorý nie sú veľmi technicky zdatný. Kapitola [5](#page-41-0) bude popisovať konečný stav aplikácie tak, ako bola odovzdaná súčasťou tejto práce, jej testovanie a taktiež jej hodnotenie zákazníkom, teda firmou SGS Zvolen s.r.o. a v poslednej kapitole [6](#page-50-0) si zhrnieme stav vyvíjanej aplikácie, či splnila zadanie práce a jej vyhliadky do budúcna.

## <span id="page-8-0"></span>**Kapitola 2**

# **Analýza využitia informačného systému vo firme SGS Zvolen s.r.o.**

Táto kapitola obsahuje momentálny stav užívania evidenčných, či databázových systémov v podniku SGS Zvolen s.r.o., požiadavky podniku na vytváraný informačný systém vo vzťahu k existujúcim nástrojom pre tieto účely a analýzu existujúcich informačných systémov, ktoré spĺňajú požiadavky firmy a medzi ktorými by sa firma pravdepodobne rozhodovala pri kúpe softwaru na tieto účely.

### <span id="page-8-1"></span>**2.1 Predstavenie podniku**

Založená ku dňu 7. Septembra 2012, firma SGS Zvolen s.r.o. ponúka služby v rámci geodetických a kartografických činností v oblasti katastra nehnuteľností a inžinierskej geodézie na strednom Slovensku. Firemné služby si objednávajú rôzny zákazníci od telekomunikačných korporácií pri realizovaní optických sietí, dopravné stavebné spoločnosti pri výstavbe verejných komunikácií až k jednotlivcom pre vytýčenie hraníc pozemkov, polohopisy, alebo výškopisy. Je súčasťou podniku SGS Holding a.s., ktorý je sprostredkovateľom niektorých väčších zákaziek, investorom a vypožičiavateľom niektorých geodetických prístrojov. Pri neustálom zvyšovaní počtu prijatých zákaziek sa firma rozrastá z pôvodných troch členov na dnešných šesť členov, stále sa ale považuje za podnik menších rozmerov.

#### <span id="page-8-2"></span>**2.1.1 Organizácia zákaziek v podniku**

<span id="page-8-3"></span>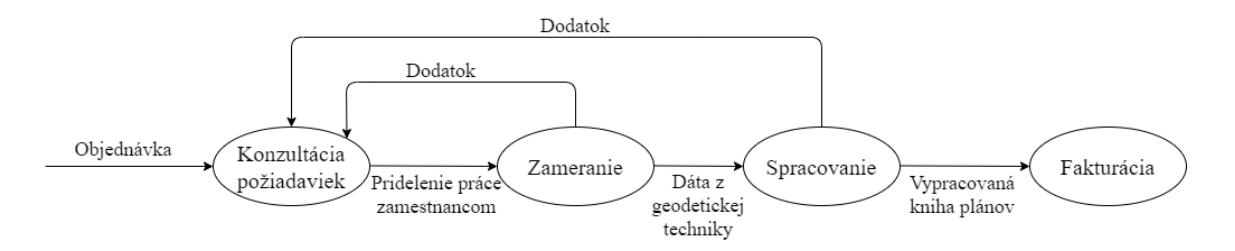

Obr. 2.1: Popis zákadných všeobecných častí zákazky

Firma rieši každodenne viacero zákaziek naraz, každú v inom štádiu rozpracovania. Niektoré zákazky, hlavne od veľkých objednávateľov sa dostávajú do stavu čakania, kedy sa zamestnanci nedokážu pohnúť do ďalšej fázy zákazky dokým tretia strana nedokončí svoje práce, čo môžu byť napríklad výkopové práce pri realizovaní optických sietí, alebo schválenie a spracovanie knihy plánov katastrálnym úradom. Len veľmi malý počet zákaziek je možné otvoriť a aj uzavrieť v rovnaký kalendárny mesiac, pričom mnohé sa tiahnu i niekoľko rokov.

Každá zákazka má dve hlavné časti a to externá časť a interná časť, ktoré sa môžu viacero krát opakovať a striedať, ako je možné vidieť na obrázku [2.1.](#page-8-3) Zameranie (externá časť) spočíva v práci v exteriéry, kedy sa zamestnanci firmy dostavia na určené miesto s geodetickou technikou a vytvárajú podklady na spracovanie (interná časť) v druhej časti zákazky v podobe súradnicových bodov, či 3D modelu územia. Tieto dáta sa spracovávajú v internej časti zákazky. Zamestnanci v interiéry firmy, alebo pri nežiadúcej situácií svojich domovov používajú nahromadené dáta na vypracovanie kníh plánov, ktoré sa odovzdávajú zákazníkovi a na katastrálny úrad.

#### <span id="page-9-0"></span>**2.1.2 Pracovný tok zákaziek**

Aby sme dokázali vytvoriť systém, ktorý firme vyhovuje a dokáže správne spracovávať informácie o zákazkách a o ich postupe, je potrebné najskôr pochopiť ako vo firme zákazky prebiehajú, čo sa označuje ako pracovný tok. Keďže vytváraný informačný systém bude mať za jednu z hlavných úloh práve vyhodnocovať stav zákazky, upozorňovať na postup zákaziek a na relevantné termíny, pochopenie pracovného toku je pre návrhára tohto systému nutnosťou. Práve tento prvok personalizácie bude jeden z najväčších bonusov tohto systému proti komerčným systémom, ktoré sú vypracovávané pre všeobecných zákazníkov. Samozrejme, keďže sa firma zaoberá geodetickými prácami, musíme sa na túto problematiku pozrieť práve ich očami, čo je možné iba extenzívnymi rozhovormi o tejto problematike práve s vedúcim a zamestnancami firmy, ktorí sú najkvalifikovanejšími osobami na vysvetlenie týchto procesov. Každá zákazka je ale svojim spôsobom unikátna, aj keď ich všetky môžeme teoreticky zaradiť do jednej z viacerých typov zákaziek. Jeden z typov zákaziek, ktorý je v momentálnej dobe najčastejší, sú práve zákazky typu FTTH (*angl. fiber to the home*), v ktorých sa jedná o zavedenie internetového pripojenia, väčšinou optickým káblom priamo k zákazníkovi, čiže do budovy, ktorá môže byť bytovkou, kancelárskymi priestormi, alebo rodinným domom. Geodetické práce tu spočívajú v zaznamenávaní nie len ciest, ale aj spojov a rozdeľovačov.

<span id="page-9-1"></span>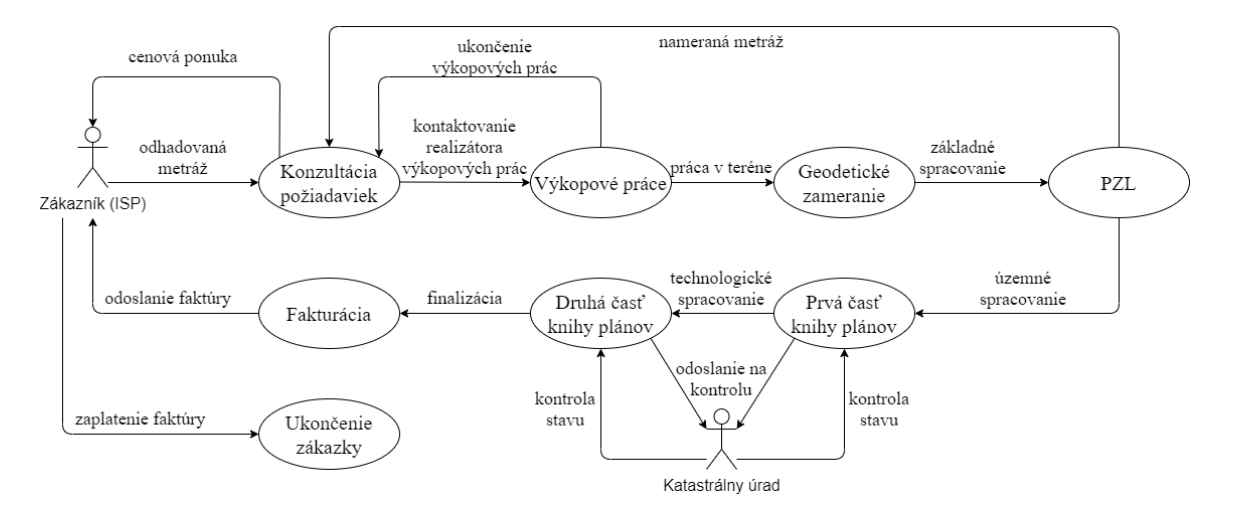

Obr. 2.2: Všeobecný postup zákazky typu FTTH

Všeobecný postup takejto zákazky je nasledovný, podľa obrázku [2.2.](#page-9-1) Zákazník, v tomto prípade ISP (*angl. internet service provider*), kontaktuje firmu, ktorá podľa odhadovanej dĺžky vedenia vypracuje cenovú ponuku, ktorú následne odprezentuje zákazníkovi. Ak zákazník cenovú ponuku odsúhlasí, potvrdí objednávku a týmto sa zákazka oficiálne otvára. Vedúci firmy, alebo respektíve zodpovedná osoba má potom za úlohu kontaktovať realizátora výkopových prác. Po ukončení výkopových prác, alebo respektíve popri ich ukončovaní sa začne externá fáza zákazky, kedy zamestnanci zameriavajú súradnice cesty vedenia pomocou geodetickej techniky. Termín ukončenia merania je do 14 dní po ukončení výkopových prác.

Nasleduje PZL (porealizačné zameranie línie), čo je vlastne spracovanie súradníc pre rýchle zaznačenie cesty, ktoré sa používa dokým skutočná kniha plánov nie je dokončená. Na jeho vypracovanie majú zamestnanci 14 dní po ukončení výkopových prác. Pri spracovávaní nameraných súradníc sa taktiež zistí skutočná dĺžka vedenia, ktorá sa nemusí úplne zhodovať s odhadovanou dĺžkou, ktorú prezentoval zákazník pri vytváraní cenovej ponuky. V tomto prípade musí byť o tom zákazník informovaný a cenová ponuka upravená podľa skutočných faktorov. Kniha plánov sa odovzdáva v dvoch častiach a to výkopová časť a technologická časť. Výkopová časť zaznamenáva a vyhradzuje presnú existujúcu cestu vedenia, ktorého súradnicové body sú okótované podľa existujúcich noriem. Technologická časť odkazuje na tieto kóty a udáva presné informácie o danom vedení, čiže typ a množstvo kabeláže, označenie danej kabeláže, prechody cez rozdeľovače, jednotlivé prípojky, atď. Obe tieto knihy plánov sa odovzdávajú v dvoch štádiách, kontrolné odovzdanie a riadne odovzdanie. Ako prvá sa odovzdáva výkopová časť, ktorej kontrolnej odovzdanie má termín odovzdania do 42 dní od ukončenia výkopových prác.

Podľa nameranej dĺžky vedenia sa k tomuto procesu pridelí potrebné množstvo zamestnancov. Každý má pridelenú svoju časť vedenia, ktoré sa rozdelí na strany normovanej veľkosti, ako je potrebné pre zaznamenanie do knihy plánov. Aj keď je kótovanie robené podľa presných noriem, spravidla zamestnanci, ktorí pracujú na vypracovaní výkopovej časti knihy plánov budú pracovať aj na technologickej časti knihy plánov a to na rovnakej časti vedenia. Ukončenie spracovania výkopovej časti knihy plánov je do 90 dní od ukončenia výkopových prác. Vtedy sa aktívne začína práca na technologickej časti knihy plánov, ktorá sa musí odovzdať na kontrolu do 42 dní od odovzdania výkopovej časti knihy plánov a jej spracovanie musí byť ukončené a jej finálna verzia odovzdaná do 90 dní od odovzdania výkopovej časti knihy plánov. Nasleduje konečná kontrola o podpísanie preberacieho protokolu, po ktorom nasleduje vystavenie faktúry. Po potvrdení o zaplatení faktúry je zákazka vo väčšine prípadov úspešne ukončená. Niektoré zákazky, ktoré sú časťou dlhodobého kontraktu sa môžu rozdeliť na viacero iterácií, ktoré každá prejdú týmito procesmi, teda jedna zákazka sa môže cykliť v týchto procesoch viacero krát.

#### <span id="page-10-0"></span>**2.1.3 Momentálny stav evidencie zákaziek v podniku**

Keďže firma nepoužíva žiadny informačný systém, využívajú software Microsoft Excel ako náhradu za databázový systém. Tento software sa využíva iba na evidenciu základných informácií o zákazkách, ktoré musia byť uchované kvôli administrácií. Zatiaľ čo pri menšom počte zákaziek je možné usledovať dôležité informácie aj bez informačného systému, s rozrastaním firmy sa naskytuje nutnosť zadováženia systému, ktorý nie len omnoho skráti čas pre administratívu, ale aj zvýši efektivitu práce. V momentálnej situácií pandémie ochorenia COVID-19 sa taktiež rapídne zvyšuje čas strávený prácou z domu, kde by sa uplatnil informačný systém s funkciami evidencie riadenia práce. Aj keď v budúcnosti sa pravdepodobne zamestnanci firmy znova presunú na prácu v kanceláriách, pri zvyšovaní počtu zamestnancov je rýchla a efektívna kontrola vykonávanej práce a jej rozdeľovanie nevyhnutnosťou pre zvýšenie produktivity podniku.

## <span id="page-11-0"></span>**2.2 Porovnanie existujúcich nástrojov pre evidenciu a riadenie zákaziek**

Pred projektovaním informačného systému pre firmu SGS Zvolen s.r.o. som sa zoznámil s už existujúcimi softwarmi určenými pre túto problematiku, s cieľom zdokumentovať ich funkčné vlastnosti a dizajn, podľa ktorých by som sa mohol inšpirovať pri návrhu vlastného informačného systému. Je totiž zbytočne zdĺhavé zisťovať a testovať, ktorá kombinácia funkcií, či prístup k dizajnu je všeobecne najprívetivejší užívateľovi, keď už existujú produkty ohodnotené zákazníkmi.

Existuje mnoho produktov, ktoré sú založené na už existujúcich šablónach, ktoré sa ďalej prispôsobujú pre potreby danej firmy, napríklad ONIX a SAP, no existujú aj spoločnosti zaoberajúce sa vývojom softwaru na mieru. Keďže ale tieto spoločnosti nepublikujú žiadne koncepty, či reklamné produkty, bez kontaktov na firmy, ktoré ich produkty priamo využívajú, je prakticky nemožné posúdiť ich dôveryhodnosť, či otestovať funkčnosť ich produktov. Preto sa budem zaoberať len už existujúcimi produktmi podľa šablón. Väčšina šablónových produktov ale taktiež neponúka možnosť ich odskúšania vo forme demo verzie, z čoho vyplýva, že závery vyvodené z tohto pozorovania nemusia byť úplne zhodné so skutočnou realitou. Oboznamovanie s danými softwarmi prebiehalo najmä pomocou voľne dostupných webinárov, inštruktážnych videí publikovanými danými vývojárskymi spoločnosťami, či informáciami na web stránkach. Po kontakte s marketingovými pracovníkmi daných spoločností sa mi v niektorých prípadoch podarilo vyžiadať si obsažnejšie brožúry, ktoré sú určené pre priamych zákazníkov. Pri jednotlivých softwaroch som sa zameriaval hlavne na funkcie, ktoré by boli prínosom firme SGS Zvolen s.r.o., ako napríklad priraďovanie zodpovedností, zaznamenávanie zákaziek a ich momentálneho stavu rozpracovanosti, sledovanie financií firmy a automatické upozornenia na dôležité termíny. Ďalej som analyzoval ich užívateľské rozhrania a hodnotil ich intuitívnosť a rozloženie zobrazenia dát, či efektívne zobrazovanie viacerých súvisiacich dát naraz.

#### <span id="page-11-1"></span>**2.2.1 ONIX**

Informácie o prudukte ONIX sú prevzaté z oficiálnej webovej stránky [\[12\]](#page-51-2) a z webinárov dostupných na kanály Youtube spoločnosti KROS [\[11\]](#page-51-3).

#### **Popis produktu**

Software ONIX od spoločnosti KROS a.s. je jedným z najpoužívanejších šablónových softwarov pre firemné informačné systémy. Zatiaľ čo hlavným zameraním tejto šablóny je evidencia tovaru, obsahuje aj časti zamerané na ponuky služieb, čo je práve našou prioritou. ONIX prináša systém automatických notifikácií, ktoré sú nastaviteľné podľa potreby užívateľa. Tieto notifikácie sa môžu viazať na konkrétne termíny, či medzníky v daných zákazkách. Môžu byť globálne, alebo lokálne (zobrazujúce sa len pracovníkom, ktorý pracujú na danej zákazke) a spôsob upozornenia sa môže meniť podľa preferencií daných zamestnancov, ako napríklad email, či notifikácia pri spustení počítača. Zahŕňa v sebe aj systém priraďovania zodpovedností, teda priradenia daných zamestnancov k práci na daných zákazkách. Systém takzvaného pracovný tok je ale vedľajší, čo je zrejmé z toho, že ONIX je odporúčaný hlavne stredne veľkým firmám, zatiaľ čo pri našej spoločnosti sa jedná skôr o menšiu firmu. Tento systém je ale určite možno upraviť potrebám zákazníka.

Jedna z najzaujímavejších funkcií produktu ONIX je ale vyhodnotenie efektivity zákazky. V priebehu zákazky sa podľa zadaných údajov o plate zamestnancov priradených na prácu na danej zákazke a rôznych druhov výdavkov počíta zisk, či strata na danej zákazke. Tieto informácie sa dajú porovnať aj s predvytvoreným finančným plánom pre danú zákazku. Efektivita danej zákazky sa môže merať v užívateľom nastavených intervaloch, napríklad raz za mesiac, alebo raz za dva týždne. Vďaka tomuto systému sa dá predvídať finančná strata, alebo zmenšený zisk na danej zákazke, čo by malo umožniť firme sa lepšie prispôsobiť danej situácii. Ďalšou jeho výhodou je to, že vďaka tomuto systému máte podklady na odpracované hodiny na danej zákazke ako dôkaz, ktorý sa dá použiť pri dodatočnom dofaktúrovaní, ak by nastalo prečerpanie objemu zaplatenej práce. Systém evidencie zákaziek taktiež umožňuje štatistické prehľady objednávateľov, či dodávateľov, vďaka ktorým sa dajú rýchlo identifikovať minulé zákazky pre daných zákazníkov. Jedným z dodatkov k tomuto systému pri jeho personalizácií by mohla byť napríklad možnosť pridávania poznámok k daným zákazkám, popri ich vypracovávaní, ale aj po ich odovzdaní. Toto by mohlo pomôcť identifikovať zákazníkov, ktorý majú napríklad vo zvyku platiť faktúry neskôr ako zvyčajne s čím máme vo firme osobné skúsenosti.

#### **Hodnotenie produktu**

Jedným z nedostatkov softwaru ONIX je takmer kompletná absencia fakturačnej evidencie. ONIX túto problematiku rieši pomocou linkovania systému s ďalším produktom spoločnosti KROS a to fakturačným softwarom OMEGA. Základy fakturačných informácií by sa ale pravdepodobne dali naimplementovať vo fázy personalizácie daného produktu.

ONIX má vcelku jednoduché a prívetivé užívateľské rozhranie. Horná lišta kariet a funkcií je veľmi podobná softwarom skupiny Office firmy Microsoft, takže by bola pre väčšinu užívateľov vcelku intuitívna. Hlavné pracovné pole sa delí na dve časti vo veľkostnom pomere 2 ku 1. Jedna, väčšinou väčšia časť sa zaoberá textovou reprezentáciou vyhľadávaných dát, zatiaľ čo druhá časť zobrazuje dáta, ktoré vyplývajú z, alebo súvisia s užívateľom vybraným riadkom dát, mnohokrát vo forme grafu. Textová reprezentácia dát aplikuje farebné kódovanie pre zvýraznenie relácie dát, napríklad, či je daná zákazka vo finančnej strate oproti jej plánu. Hlavné nevýhody produktu ONIX sú najmä jeho zameranie na veľkoobchod s materiálmi, ich nákup a predaj a integrácie elektronického obchodu, ktoré sú pre našu firmu takpovediac zbytočné. Keďže by sa mnoho z funkcií softwaru ONIX v praxi nevyužilo, je vhodnejšie sa inšpirovať prospešnými funkciami, ktoré tento software ponúka.

#### <span id="page-12-0"></span>**2.2.2 SAP Business ONE**

Informácie o prudukte SAP Business ONE sú prevzaté z oficiálnej webovej stránky [\[19\]](#page-52-1) a z inštruktážnych videí dostupných na oficiálnom kanály Youtube pre tento produkt [\[18\]](#page-52-2).

#### **Popis produktu**

Business ONE je verzia šablóny SAP určená najmä pre menšie podniky. SAP je celosvetovo používaný firemný informačný systém, ktorého najväčšou výhodou je práve jeho vysoká rozšírenosť a relatívna jednoduchosť. Avšak SAP je jeden z najmenej personalizovateľných softwarov tohto typu, pri ktorom sa za väčšie úpravy účtujú v porovnaní s jeho konkurenciou veľmi vysoké poplatky. SAP má ako jeden z mála softwarov možnosť prepojenia aplikácií pre viaceré platformy, napríklad PC, smartfóny a tablety cez SAP Cloud, za ktorý sa platí mesačný poplatok. Vďaka tomuto nemusí firemný informačný systém zostať funkčný iba v lokálnej firemnej sieti, vďaka čomu SAP perfektne podporuje aj prácu z domu.

Na rozdiel od väčšiny ostatných informačných systémov, šablóna SAP funguje na báze doplnkov. Dané doplnky sú síce minimálne personalizovateľné, no umožňujú zákazníkovi vybrať si z veľkej ponuky už vopred vyrobených rozšírení, čím sa znižujú finančné a aj časové náklady na implementáciu. Čo sa týka jednotlivých vlastností a funkcií softwaru SAP Business ONE, všetky funkcie spomínané pri hodnotení softwaru ONIX sú prítomné aj v tomto produkte, avšak prostredníctvom daných doplnkov.

Systém evidencie, či plánovania pracovného toku je taktiež jedným s dostupných doplnkov, zatiaľ čo v produkte ONIX táto možnosť chýbala. Použiteľnosť tejto funkcie sa mnohokrát zvyšuje aj možnosťou integrácie softwaru na mobilné zariadenia, čo dovoľuje napríklad aj notifikačnému systému zvýšiť jeho efektívnosť. Plánovanie pracovného toku môže byť v softwary SAP tak presné, ako bude užívateľ vyžadovať. Existujú aj možnosti celodňových plánovačov, v ktorých si užívateľ dokáže nastaviť a evidovať konkrétne kroky podniknuté v danej zákazke. Zákazky sa takto dokážu rozkúskovať na viacero bodov a daný zamestnanec dokáže evidovať presne koľko času strávil na každej časti zákazky. Vďaka tomuto sa dá nie len evidovať efektívnosť jednotlivých zamestnancov, ale pomocou ďalších doplnkov aj zhruba predvídať časovú záťaž každej zákazky. Tento systém môže byť ďalej podporovaný finančným systémom, ktorý dokáže podľa týchto údajov vytvoriť finančnú ponuku jednotlivých služieb a podľa zadanej ziskovej marže vypočítať presnú finančnú čiastku, ktorú si za danú zákazku treba pýtať.

Jednou zo zaujímavých funkcií softwaru SAP Business ONE je integrovaný komunikačný systém. Tento systém umožňuje nie len komunikáciu medzi zamestnancami vo forme chatu, alebo videohovoru, ale aj správu firemných e-mailov. Namiesto používania softwarov ako Microsoft Outlook má firma možnosť si komunikačné prostriedky týmto zjednotiť v jednej aplikácií.

#### **Hodnotenie produktu**

Užívateľské rozhranie tohto produktu vyzerá na prvý pohľad modernejšie, s prehľadným bočným panelom funkcií, no na hlavnej časti obrazovky sa pri niektorých prípadoch, hlavne v hlavných menu, stáva, že sa zobrazuje príliš veľa rôznych druhov dát naraz. Dualita zobrazenia ako pri produkte ONIX tu paradoxne nie je veľmi podporovaná a pre zobrazenie dát súvisiacich s dátami vybranými užívateľom sa musí užívateľ prekliknúť do sekundárneho okna, čo softwaru uberá na intuitívnosti a prehľadnosti.

Zatiaľ čo pri softwary ONIX sa cena kalkuluje osobitne podľa personalizácie produktu, pre SAP Business ONE existujú cenové relácie. Podľa množstva doplnkov a zložitosti základnej databázy môže firmu tento software vyjsť vo finančnej mierke 1500€ až 3000€, z mesačným poplatkom pohybujúcim sa medzi 47€ až 91€, čo je poplatok 564€ až 1092€ ročne. Aj keď software SAP Business ONE v sebe má mnoho použiteľných a lukratívnych funkcií, cenová relácia tohto produktu je momentálne nad firemné možnosti. Ďalšou nevýhodou je, že spoločnosť SAP nefiguruje priamo v slovenskej republike a jej miesto nahradzuje ich slovenská partnerská spoločnosť SOFTIP, ktorá zastrešuje objednávky produktov SAP, čo môže mať za následok spomalenie niektorých požiadaviek zo strany užívateľa kvôli zahrnutiu tejto sprostredkovateľskej firmy.

#### <span id="page-14-0"></span>**2.2.3 ABRA FlexiBee**

Informácie o prudukte ABRA FlexiBee sú prevzaté z oficiálnej webovej stránky [\[1\]](#page-51-4) a z inštruktážnych videí dostupných na oficiálnom kanály Youtube pre tento produkt [\[2\]](#page-51-5).

#### **Popis produktu**

Verzia softwaru ABRA Gen určená pre menšie podniky. Podobne ako šablóna SAP, ABRA je menej personalizovateľná, no ponúka mnoho použiteľných modulov, ktoré sa viažu priamo na hlavný systém. Je najmenej používaným softwarom z tejto top trojky, kde sa nachádza SAP, ONIX a ABRA, ktorých popularita je zoradená práve v tomto poradí. ABRA má podobne ako SAP možnosť prepojenia cez cloud, no na rozdiel od softwaru SAP túto funkciu nevyužíva na prepojenie aplikácií na rôznych platformách, s výnimkou aplikácie ABRA primaERP, ktorá sa stará o pracovný tok pracovníkov firmy a niektorých vybraných modulov, ktoré majú taktiež samostatné mobilné aplikácie. Funkcionalita mimo lokálnej siete firmy by ale mala byť vďaka tomuto aj tak udržateľná.

ABRA FlexiBee ma síce menej rôznych modulov ako SAP, no ponúka funkciu automatickej fakturácie, či automatického zriaďovania inkasa. Tieto funkcie sú obsiahnuté v bankových moduloch. Existuje separátny modul pre každú banku, ktorý linkuje software ABRA s rozhraním danej banky a tak mu umožňuje automaticky nie len vytvárať platobné príkazy, ale aj upozorňovať užívateľa pri zmenách stavu bankového účtu. Pre plánovanie a správu pracovného toku má ABRA separátny software ABRA primaERP. Tento software sleduje dochádzku, sledovanie času, či dokonca aj mzdové vyúčtovania pre daných zamestnancov. Je dostupný aj pre mobilné zariadenia. Každý zamestnanec tak môže priamo vidieť, koľko v daný deň odrobil práce a koľko peňazí mu za to náleží, zatiaľ čo zamestnávateľ vidí priamy postup na jednotlivých zákazkách. Z programátorského hľadiska je veľmi zaujímavé zahrnutie API (*angl. application programming interface*), čiže rozhranie pre programovanie aplikácií. Toto sa dá využiť, ak pracuje pre užívateľa programátor, ktorý dokáže pomocou tohto API vytvoriť prepojenia medzi aplikáciami, ktoré sa už v danej spoločnosti využívajú, čo ďalej zvyšuje efektivitu práce.

#### **Hodnotenie produktu**

Väčšina funkcií z informačného systému ONIX je obsiahnutá aj v tomto systéme, avšak mnoho z nich je uzamknutých za prémiovou verziou tohto produktu, za ktorú je značne vyšší mesačný poplatok vo výške od 40€ až do 75€, záležiac na zakúpených bonusových moduloch. Niektoré funkcie ako napríklad daňová evidencia a základné účtovníctvo v ponuke vôbec nie sú, zatiaľ čo mzdy, dochádzka a personalistika sú zavedené v separátnom systéme ABRA primaERP, za ktorý je samozrejme potrebné priplatiť. ABRA taktiež pomocou modulu CRM (*angl. customer relationship management*) dokáže podobne ako SAP synchronizovať aktivity so softwarom Microsoft Outlook, neponúka ale tak robustný interný komunikačný kanál. Užívateľské rozhranie desktopovej aplikácie zdieľa mnoho podobností s rozhraním produktu SAP Business ONE, ako napríklad preplnené hlavné menu, či ľavý bočný panel prehliadania funkcií. ABRA FlexiBee ale podporuje čiastočnú dualitu zobrazenia, podobne ako software ONIX.

## <span id="page-15-0"></span>**2.3 Porovnanie menej populárnych informačných systémov**

Po zoznámení sa a ohodnotení výhod a nevýhod troch najpopulárnejších firemných informačných systémov, je vhodné pozrieť sa na niektoré menej populárne softwary a porovnať ich funkcionalitu. Aj keď sú tieto softwary menej známe, nový pohľad na túto problematiku od menších firiem, ktoré vypracovávajú informačné systémy na mieru sa hodí najmä v tejto situácií, kedy vytváram informačný systém pre firmu ako jednotlivec, čo limituje moje možnosti. Po prehľade existujúcich softwarov menšej škály som vybral tie, ktoré ponúkali zaujímavé funkcie, či dizajn.

#### <span id="page-15-1"></span>**2.3.1 HELIOS Orange**

Informácie o prudukte HELIOS Orange sú prevzaté z oficiálnej webovej stránky [\[4\]](#page-51-6) a z inštruktážnych videí pre tento produkt dostupných na oficiálnom kanály Youtube firmy Asseco Solutions a.s. [\[3\]](#page-51-7).

#### **Stručný popis a hodnotenie produktu**

Užívateľské rozhranie HELIOS-u je extrémne podobné produktom zo skupiny Microsoft Office, najmä softwaru Excel, ktorý je momentálne vo firme zástupcom evidenčného systému. Prevedenie je veľmi jednoduché a prehľadné, no už spomínaná dualita zobrazenia je nepodporovaná, rovnako ako aj pri softwary SAP. V ponuke je taktiež zahrnutá mobilná aplikácia synchronizovaná s desktopovou aplikáciou. Toto linkovanie ale neprebieha cez cloud server firmy Asseco Solutions, ktorá produkt HELIOS Orange predáva. Muselo by byť riešené cez lokálny firemný server, ktorý ale v momentálnej dobe ešte nie je plne v prevádzke. Pri tejto možnosti je ale aj pridaný modul webového portálu, ktorý dokáže automaticky publikovať vybrané dáta na webovú stránku, čo by mohlo byť v budúcnosti prínosom.

#### <span id="page-15-2"></span>**2.3.2 Caflou**

Informácie o prudukte Caflou sú prevzaté z oficiálnej webovej stránky [\[9\]](#page-51-8) a z inštruktážnych videí dostupných na oficiálnom kanály Youtube pre tento produkt [\[8\]](#page-51-9).

#### **Stručný popis a hodnotenie produktu**

Firemný informačný systém od českých vývojárov má veľmi zaujímavú možnosť využitia verzie "Želva", čo je neplatená verzia softwaru s mnohými obmedzeniami a s nutnosťou samostatného nastavenia vnútorného databázového systému. Cena plnej verzie softwaru sa vypočítava podľa počtu užívateľov, čo je pre malú firmu rozhodne prínosné, s cenou 250kč, čiže niečo málo cez 9€ pri súčasnom kurze na jedného používateľa, čo pre firmu vychádza približne 55€ na mesiac, avšak nie je potrebný žiadny počiatočný poplatok. Obsahuje všetky základné funkcie ako napríklad finančný tok, evidencia zákaziek, pracovný tok, či automatické notifikácie, ale aj niektoré z pokročilejších ako interný komunikačný kanál. Je možnosť práce aj cez mobilnú aplikáciu, ktorá sa s desktopovou verziou synchronizuje pomocou cloud serveru.

Caflou má veľmi moderné, škálovateľné užívateľské rozhranie, ktoré efektívne podporuje dualitu zobrazenia a podobne ako systém ONIX používa farebné kódy pre označovanie dôležitých dát. Hlavnou nevýhodou je ale minimálna možnosť personalizácie, samozrejme okrem predajcom na mieru vytvoreným databázovým systémom. Caflou totiž nepracuje na báze modulov, takže sa môže stať, že niektoré funkcie softwaru budú pre našu firmu zbytočné.

## <span id="page-16-0"></span>**2.4 Záver z analýzy produktov**

Aj keď už existujúce nástroje pre evidenciu a riadenie zákaziek ponúkajú mnoho zaujímavých variant pre informačný systém, produkty na báze šablón nedokážu dosiahnuť takú mieru personalizácie ako produkty robené na mieru, ktoré sú ale značne finančne náročnejšie. Pri produktoch na mieru ide mnohokrát aj okrem mesačných poplatkov o jednorazový poplatok pre zhotovenie aplikácie, ktorého cena sa môže pohybovať v tisícoch eur, niekedy aj viac, podľa zložitosti vyvíjaného systému. Mesačné poplatky sa potom pohybujú v rámci desiatok, niekedy pri systémoch na mieru dokonca až stoviek eur, čo je pre malú firmu ako SGS Zvolen s.r.o. najmä v ťažkom finančnom období ako je momentálna pandemická situácia.

Momentálna veľkosť firmy je dostačujúca na efektívne využitie informačného systému, no firma ešte nie je natoľko veľká, že by tento systém bol už súrne potrebný. Keďže pandemická situácia prekáža rastu podnikov a ekonomiky všeobecne, dá sa predpokladať, že firma nebude v najbližšej dobe rásť tak rýchlo, ako doteraz. Keďže informačný systém nie je momentálne nutný, investícia do neho v rádovo tisíckach eur pre firmu nie je dobrým ekonomickým ťahom. Vyvíjaný systém môže byť výbornou alternatívou, keďže je bez finančných investícií. Zamestnanci si pri jeho používaní naň môžu navyknúť a môže byť po čase upravovaný bližšie podľa potrieb firmy. Keďže cieľ tohto projektu je vytvoriť funkčný a spoľahlivý informačný systém, mal by nahradiť potrebu investície do komerčného produktu.

## <span id="page-16-1"></span>**2.5 Analýza potrieb firmy vzhľadom k existujúcim nástrojom**

Informačný systém by mal predovšetkým umožňovať evidenciu zákaziek a informáciami s nimi súvisiacimi. Jeho úlohou bude šetrenie času najmä vedúcemu firmy, ktorý ma na starosti administratívne činnosti a momentálne pri používaní softwaru Microsoft Excel musí nie len manuálne hľadať v zošitoch konkrétne dáta, ktoré potrebuje na výkon práce, ale aj manuálne vytvárať všetky vzorce na potrebné výpočty. Zamestnanci budú používať aplikáciu predovšetkým na zapisovanie ich pracovnej činnosti, prehľad zákaziek na ktorých pracujú, či sledovanie postupu ich spolupracovníkov. Keďže geodetické práce teoreticky nevyžadujú technologické zdatnosti, užívateľské rozhranie aplikácie musí byť dostatočne intuitívne na to, aby aplikácia splnila svoj účel pre uľahčovanie práce vedúceho podniku. To isté sa vzťahuje aj na zamestnancov, preto užívateľské rozhranie pre časti aplikácie, s ktorými budú bežný zamestnanci pracovať musí byť prispôsobené na jednoduchosť a čo najmenší počet kliknutí a skokov medzi jednotlivými oknami, či časťami menu.

Pred začiatkom projektovania aplikácie som sa viacero krát stretol s vedúcim firmy, aby som správne pochopil firemné požiadavky na informačný systém. Navzájom sme si podávali návrhy na zlepšenie aplikácie, či na pridanie nových predtým nespomenutých funkcií. Z porovnania existujúcich nástrojov, študovania ich funkcií a dizajnových krokov som navrhol viacero nových zaujímavých funkcií, ako napríklad vyhodnotenie efektivity zákazky, ktorú nájdeme v produkte ONIX. Poznatky z minulej časti práce teda zväčšili môj obzor možných funkcií tejto aplikácie, ktoré by firme zaručili lepšiu efektívnosť. Funkcie informačného systému sme rozdelili do viacerých skupín.

#### <span id="page-17-0"></span>**2.5.1 Analýza postupu zákazky**

Keďže hlavnou časťou evidenčného systému je zákazka a veľká väčšina dát sa viaže práve k nim, je dôležité pochopiť všeobecný postup týchto zákaziek, aby sa z týchto informácií dali vyvodiť nové funkcie pre vytváranú aplikáciu. Postup zákazky sa všeobecne rozdeľuje na štyri časti. Objednávka, zameranie, spracovanie a fakturácia. Pri prvej časti sa spracováva objednávka zákazníka a konzultujú sa požiadavky. Keďže väčšina zákaziek je zadaná stavebnými firmami, je dôležité udržiavať kontakty s viacerými zodpovednými osobami, ako napríklad vedúcim stavby. Kontrakt na vedúceho stavby musí byť uložený v systéme a aplikácia by mala byť schopná upozorňovať na potrebu kontaktovať vedúceho stavby ak nejaká časť dohody ešte nie je zapísaná, ako napríklad dĺžka meraného úseku, či dátum začiatku stavebných prác. Keďže sa tieto informácie môžu počas zákazky meniť, je potrebné ich dokázať v prípade núdze aktualizovať. Systém by sa mal nasledovne prispôsobiť aktualizovaným dátam.

Druhá časť je zameranie, kedy sa zamestnanci firmy dostavia na určené miesto s geodetickou technikou a vytvárajú podklady na spracovanie v druhej časti zákazky v podobe súradnicových bodov, či 3D modelu územia. Pri niektorých zákazkách sa môže jednať o menšiu dĺžku zameriavaného územia, ako napríklad internetové prípojky rodinných domov, alebo bytových domov, no väčšinou sa jedná o niekoľko kilometrový úsek, alebo viacero úsekov, ktoré musia byť zamerané. Systém by mal vedieť uchovať dáta tak, aby bolo pri spätnej kontrole zrejmé, ktorý zamestnanci v aký deň zamerali akú časť územia. Pri ďalšej časti ide o spracovanie informácií z geodetickej techniky do podoby dokumentácie a nakoniec knihy plánov. Ide čisto o prácu na počítači pomocou viacerých softwarov ako napríklad Microstation, alebo Kokeš. Časť spracovania sa mnohokrát pri väčších zákazkách deje čiastočne paralelne s časťou zamerania. Väčšie zákazky majú stavebné spoločnosti rozdelené na viacero etáp, takže je potrebné, aby sa územie zo skorších etáp zameralo skôr a bolo spracovávané popri zameriavaní území z neskorších etáp. Tri týchto častiach je potrebné nasledovať dátumy odovzdania, ktoré by aplikácia mala byť schopná signalizovať s dočasným predstihom. Posledná časť je fakturačná, kedy sa odovzdá vypracovaná dokumentácia zákazníkovi a knihy plánov sa posunú katastrálnemu úradu. Spolu s dokumentáciou sa odošle aj faktúra, na splatnosť ktorej by mala aplikácia upozorňovať. Mnohokrát sa totiž stáva, že faktúry bývajú uhradené až po niekoľkých pripomienkach, hlavne pri veľkých stavebných firmách. Úhradou faktúry sa zákazka uzatvára.

#### <span id="page-17-1"></span>**2.5.2 Základné funkcie aplikácie**

Aplikácia bude fungovať na registračnom systéme. Každý zamestnanec firmy bude mať vlastný účet, ktorý im umožní prístup do aplikácie. Tieto používateľské účty budú mať viacero možných stupňov oprávnenia. Podľa oprávnenia daného účtu bude mať užívateľ prístup k podmnožine dát a funkcií informačného systému. Zatiaľ čo vedúci firmy bude mať možnosť používať funkcie aplikácie súvisiace s administratívou, bežný zamestnanec, ktorý sa týmito dátami v praxi nezaoberá k nim prístup mať nebude. Podľa úrovne oprávnenia sa bude aj prispôsobovať hlavná stránka aplikácia, ktorá bude navrhnutá tak, aby hneď pri prihlásení používateľa nie len zobrazila ale aj efektívne zvýraznila užívateľovi potrebné informácie. Pri zamestnancoch geodetoch to môže byť vo forme postupu zákazky, na ktorej pracujú, pri prihlásení na účet účtovníka sa môže jednať o upozornenia o novo-ukončených zákazkách, pre ktoré treba vystaviť faktúru a pre účet vedúceho sa môže zobraziť finančný stav firmy, ako jej profit za posledný mesiac, alebo zmeny v efektivite práce zamestnancov za daný časoví úsek.

Keďže dôvodom vytvorenia tohto informačného systému je hlavne zjednodušenie práce zamestnancov firmy, aplikácia musí splňovať predovšetkým túto požiadavku. Aplikácia v sebe musí zahrňovať základné funkcie práce s databázou ako pridávanie, mazanie a upravovanie dát. Rovnako nesmie chýbať systém vyhľadávania, ktorý bude umožňovať rýchlejšiu orientáciu v uložených dátach. Podobný výsledok by mal dosiahnuť aj systém automatického dopĺňania textu, ktorý ušetrí zamestnancom čas strávený vyhľadávaním dát v rôznych zápisníkoch, či zošitoch softwaru Microsoft Excel, keďže aplikácia bude dokázať automaticky doplniť text do danej kolónky podľa druhu zapisovanej entity a zhody s písaným textom, lineárne zoradených podľa počtu použití.

#### <span id="page-18-0"></span>**2.5.3 Rozpracovanosť zákazky**

Samotná zákazka je hlavným stavebným prvkom navrhovaného informačného systému. Z evidencie bude zrejmé, z ktorých menších častí sa zákazka skladá, nie len dve časti popísané v sekcii [2.1.1.](#page-8-2) Týmto spôsobom bude omnoho jednoduchšie sledovať v akom stave rozpracovanosti sa zákazka nachádza a približne predvídať čas jej dokončenia. Keďže na jednej zákazke môže pracovať paralelne naraz viacero zamestnancov, je veľmi dôležité, aby sa pri práci z domu zamestnanci nezameriavali na časti zákazky, ktoré už spracováva niekto iný. Tento problém by mal byť v kancelárií jednoducho riešiteľný, no pri práci z domu je komunikácia medzi jednotlivými zamestnancami obmedzená. Vedúci firmy, alebo zamestnanec, ktorý preberie zodpovednosť za danú zákazku bude mať možnosť sledovať priebeh všetkých jej častí a presne aj ktorý zamestnanci na každej z častí pracovali. Po uzavrení zákazky odoslaním faktúry sa zákazka dostane do stavu čakania na vyplatenie. Bližšie informácie o faktúrach budú prebiehať vo fakturačnom softwary OMEGA, ktorý firma používa na tieto účely.

#### <span id="page-18-1"></span>**2.5.4 Systém automatických upozornení**

Pri vypracovaní zákazky je dôležité mať časový plán, ktorý môže byť vytvorený manuálne alebo vygenerovaný aplikáciou podľa dát z predošlých zákaziek rovnakého typu. Jedná sa nie len o interné termíny, ale aj o termíny odovzdania stanovené objednávateľom, či normované časové okná, napríklad pri vypracovaní a kontrole dokumentácie, alebo knihy plánov. Pre jednoduché sledovanie týchto dôležitých termínov bude v aplikácií implementovaný notifikačný systém, ktorý bude zodpovednú osobu upozorňovať na ich blíženie. Tieto upozornenia sa budú nachádzať v aplikácií, pričom budú zvýraznené pri prihlásení. Taktiež bude možnosť preposielať upozornenia na e-mailovú adresu, ktorá sa bude vzťahovať na zodpovednú osobu v databáze.

#### <span id="page-18-2"></span>**2.5.5 Dochádzka a zodpovednosť**

Dochádza zamestnancov je v administratívnou nutnosťou. Zatiaľ čo pri práci v kancelárií je jej zaznamenávanie jednoduché, momentálne sa vo firme rieši ako zápis do fyzického zošita, ktorý je rozdelený na časti reprezentujúce jeden pracovný deň, pri práci z domu je to zložitejšie. Vyvíjaná aplikácia uľahčí zápis dochádzky v oboch variantoch, keďže sa záznam o dochádzke vytvorí automaticky pri prihlásení a odhlásení. Vedúci firmy bude mať taktiež možnosť vidieť, ktorý zamestnanci sú momentálne prihlásený v aplikácií. Vďaka týmto dátam bude omnoho jednoduchšie vytvoriť funkcie pre zaznamenávanie pracovného toku, na ktorý sa nadviažu dáta so systému rozpracovanosti zákaziek. Vďaka tomuto systému, ktorý sa viaže na spracovanie jednotlivých položiek daným zamestnancom je možné ďalej implementovať prehľad práce zamestnancov. Pri prihlásení zamestnanca do aplikácie si budú môcť zvoliť, na ktorej zákazke idú pracovať. Môže sa jednať o začatí novej zákazky, alebo pokračovaní v predošlej rozpracovanej zákazke, o ktorej systém uloží záznam pri odhlásení užívateľa. Aplikácia nedovolí zamestnancovi pokračovať k ďalším funkciám aplikácie bez toho, aby si vybral na ktorej zákazke momentálne pracuje. Budú ale existovať výnimky pre účty iných druhov, ktoré sa môžu venovať administratíve. Vďaka týmto záznamom bude možné realizovať ďalšie funkcie systému.

#### <span id="page-19-0"></span>**2.5.6 Finančný tok firmy**

Pre úspešný chod a profit firmy musí mať vedúci jednoznačný prehľad o jej finančnom stave. Vďaka záznamom výdavkov na dopravu, či v niektorých prípadoch aj ubytovanie zamestnancov pri výkone externej časti zákazky, ale hlavne miezd zamestnancov bude aplikácia dokázať zobrazovať dostupné financie firmy zrozumiteľne bez potrebných manuálnych výpočtov. Toto číslo rovnako ako príjmy firmy sa bude uchovávať na každý mesiac, čo po zozbieraní dostatočného počtu dát bude dávať možnosť aplikácií vytvoriť presnejšie priemerovanie a tak nie len upozorňovať vedúceho na priemerný profit firmy, ale aj predvídať výdavky na každý mesiac, okrem nepredvídateľných čiastok ako opravy poruchových strojov, či zníženie profitu kvôli indisponovanosti jedného zo zamestnancov. Pri menších firmách je častý problémom nedostatok rezervných financií kvôli práve takýmto nepredvídateľným výdavkom. Aplikácia by mala byť schopná vytvoriť finančný plán, ktorý vedúcemu zobrazí potrebný profit nie len pre chod firmy ale aj pre pokrytie neočakávaných výdavkov podľa už existujúcich dát. Z výdavkov, ktoré budú klasifikované ako neočakávané dokáže aplikácia vypočítať ich priemernú výšku, podľa ktorej sa nastavuje počet financií, ktorý bude mať firma nutne v rezerve. Pri zaznamenávaní príjmov firmy bude informačný systém upozorňovať vedúceho pri dosiahnutí tejto finančnej rezervy, rovnako ako keď sa finančná rezerva firmy zníži pod túto hranicu.

#### <span id="page-19-1"></span>**2.5.7 Efektívnosť zákazky**

Zákazky sa budú rozdeľovať do viacerých typov, podľa ktorých bude možné určiť odovzdávané materiály a časti zákazky. Vďaka dátam z minulých zákaziek rovnakého typu bude možné určiť viacero faktorov, ktoré súvisia s jej efektívnosťou, no hlavná z nich je časová náročnosť. Je to časová metrika počítaná na človek-hodiny, ktorá udáva koľko človek-hodín by malo trvať danú zákazku previesť od spracovania požiadavku až po odoslanie faktúry. Systém bude svoje výpočty odvíjať nie len od časovej náročnosti minulých zákaziek, ale aj predpokladanej časovej náročnosti danej zákazky, ktorú vedúci, či zamestnanci po rokoch skúseností s pomocou informačného systému budú dokázať odhadnúť. Aplikácia bude porovnávať ako ďaleko sú priemerne odhady časovej náročnosti od skutočnosti a podľa toho bude ponúkať rady. Časovú náročnosť si ale netreba pomýliť s čistým časom, pre ktorý sa vytvorí iná metrika, ktorá neráta len čas, ktorý zamestnanci aktívne robili na zákazke, ale celkový čas vypracovania zákazky.

Dáta o dochádzke zamestnancov a rozdelenia častí zákaziek medzi nich sa využijú pre porovnávanie s časovou náročnosťou, pomocou čoho dokáže systém zistiť efektivitu daných zamestnancov. Táto funkcia by mala pomôcť vedúcemu nie len rozpoznať výkonnejších zamestnancov od menej výkonných, ale aj poradiť pri rozdelení práce medzi daných zamestnancov, keďže sa nebude monitorovať efektivita zamestnancov len celkovo, ale aj pri daných typoch práce, či častiach zákaziek. Keďže bude jednoznačne rozlíšené, ktorí zamestnanci vynikajú v ktorých typoch práce, rozdelenie práce medzi zamestnancov môže vyústiť v efektívnejšie vypracovávanie zákaziek.

V predošlej sekcii [2.5.6](#page-19-0) som už spomenul finančnú rezervu firmy a monitorovanie profitu firmy. Jedna z funkcií podsystému efektivity zákaziek bude umožňovať podľa časovej náročnosti otvorených zákaziek, postupu ich rozpracovanosti príjmov za danú zákazku vytvárať každý mesiac, alebo iné časové obdobie prehľad priority zákaziek. Takto systém vytvorí skupinu zákaziek, ktorá bude umožňovať v čo najmenej človek-hodinách dosiahnuť potrebný príjem tak, aby bola firma v profite, ktorý vedúci očakáva. Keďže ale niektoré zákazky, najmä tie, ktorých vypracovanie trvá dlhú dobu môžu byt odignorované týmto systémom, bude existovať funkcia, ktorá bude upozorňovať vedúceho na zákazky, ktoré sú vo fáze čakania už príliš dlhý čas. Týmto by sa mala dosiahnuť rovnováha medzi priorizovaním rýchlejších zákaziek a dokončením dlhších zákaziek, aby sa nestalo, že sa na nejakú zákazku úplne zabudne.

Posledná časť tohto podsystému bude vytvorenie hodnotenia efektivity pre každú uzavretú zákazku. Zákazky rovnakého typu sa budú porovnávať medzi sebou. Do úvahy zapadá ich predvídaná a skutočná časová náročnosť, celkový čas vypracovania, výdavky spojené so zákazkou a príjmy z nej. Každá zákazka bude ohodnotená číslom, ktoré bude vyjadrovať jej efektivitu. S dostatočným množstvom dát pre porovnávanie by tento systém mohol do budúcnosti predvídať, ktoré zákazky s existujúcej ponuky budú najlukratívnejšie, čo bude pomáhať vedúcemu pri rozhodovaní sa, ktoré zákazky bude prijímať a ktoré nie, ak nastane situácia kedy počet a náročnosť ponúkaných zákaziek prevýši momentálne kapacity firmy. Efektivita zákaziek sa bude prepočítavať aj pre zákazky, ktoré sú momentálne vypracovávané v reálnom čase. Vďaka tomu bude možné sledovať vývoj efektivity práce, podľa ktorého sa bude dať sledovať, ktoré časti zákazky sú vypracovávané menej efektívne.

## <span id="page-20-0"></span>**2.6 Zhrnutie požiadaviek na aplikáciu**

Pred vypracovaním aplikácie je potrebné si vytvoriť súhrn všetkých požiadaviek, ktorý bude nápomocný pri samotnej implementácií aplikácie. Keďže aplikácia by mala mať mnoho funkcií, je jednoduchšie ich spísať do bodov. Vzťahy týchto funkcií si taktiež priblížime v use-case diagrame v obrázku [2.3.](#page-22-0)

#### **Základná práca s dátami v databáze**

Ide o základné funkcie ako vkladanie, upravovanie a mazanie dát v databáze pomocou užívateľského rozhrania aplikácie.

#### **Vyhľadávací systém**

Užívateľské rozhranie by malo dokázať dynamicky vyberať spomedzi dát v databáze podľa užívateľom vkladaného textu a automaticky dopĺňať užívateľom vkladaný text podľa počtu použití.

#### **Registračný systém**

V aplikácii bude mať každý zamestnanec svoj vlastný účet, ktorý bude mať špecifický stupeň oprávnenia, podľa ktorého bude mať daný zamestnanec prístup k podmnožine dát a funkcií aplikácie.

#### **Dochádzka zamestnancov**

Pri prihlasovaní a odhlasovaní zamestnancov do aplikácie cez ich používateľské účty sa budú viesť časové záznamy, ktoré budú slúžiť pri administrácií.

#### **Zodpovednosť zamestnancov**

Zamestnanci budú mať pridelené časti zákaziek, na ktorých budú pracovať. Systém bude sledovať postup ich práce a pri označení časti zákazky ako ukončenej tým oboznámi zodpovednú osobu, pravdepodobne vedúceho firmy.

#### **Stav rozpracovanosti zákazky**

Každá zákazka bude rozdelená na viacero častí podľa definovaného postupu. Aplikácia bude sledovať postup týchto častí podľa práce zamestnancov.

#### **Automatické upozornenia**

Aplikácia bude upozorňovať vedúceho a zamestnancov na im relevantné termíny a aktualizácie dát v databáze, ako napríklad pridanie novej zákazky. Dôležité upozornenia budú po nastavení odoslané aj na e-mailovú adresu daného zamestnanca.

#### **Tok financií**

Sledovanie finančného toku firmy zahŕňa vytvorenie grafického spracovania príjmov a výdavkov firmy za dané časové obdobie, priemerovanie ziskov, odhad nečakaných výdavkov a upozorňovanie na prípadný nedostatok vo finančnej rezerve firmy.

#### **Finančný plán**

Pri vytváraní finančného plánu sa berie do úvahy momentálna finančná rezerva firmy, predpokladané výdavky za dané časové obdobie a vedúcim nastavený očakávaný profit. Finančný plán sa bude vytvárať automaticky na za sebou idúce statické časové obdobia, ako napríklad rok, alebo mesiac.

#### **Časová náročnosť zákazky**

Časová náročnosť, teda metrika človek-hodín, ktorá udáva čas potrebovaný na dokončenie celej zákazky, alebo časti zákazky bude priradená ku každej zákazke a každej jej časti podľa dát z rovnakých typov už dokončených zákaziek. Bude slúžiť ako približný odhad, ktorý sa bude porovnávať s približným odhadom, ktorý bude do systému zapísaný zodpovednou osobou.

#### **Priorita zákaziek**

Súvisiac s vytváraním finančného plánu, každá zákazka bude ohodnotená prioritou, ktorá sa bude priraďovaná podľa predpokladanej časovej náročnosti, predpokladaného profitu a ďalších. Tento systém bude odporúčať vedúcemu skupinu zákaziek pre splnenie finančného plánu na dané časové obdobie.

#### **Efektivita zamestnancov**

Práca jednotlivých zamestnancov sa bude porovnávať s ostatnými vo všetkých typoch častí zákaziek. Týmto bude možné zistiť, ktorí zamestnanci vynikajú v danej praci.

#### **Efektivita zákaziek**

Po ukončení zákazky sa zhodnotí efektivita jej vypracovania, ktorá sa bude počítať podľa skutočnej časovej náročnosti a profitu. Táto informácia bude slúžiť k spätnému zisteniu, aká výhodná bola daná zákazka pre firmu, ale aj k odhadu efektivity budúcich zákaziek.

<span id="page-22-0"></span>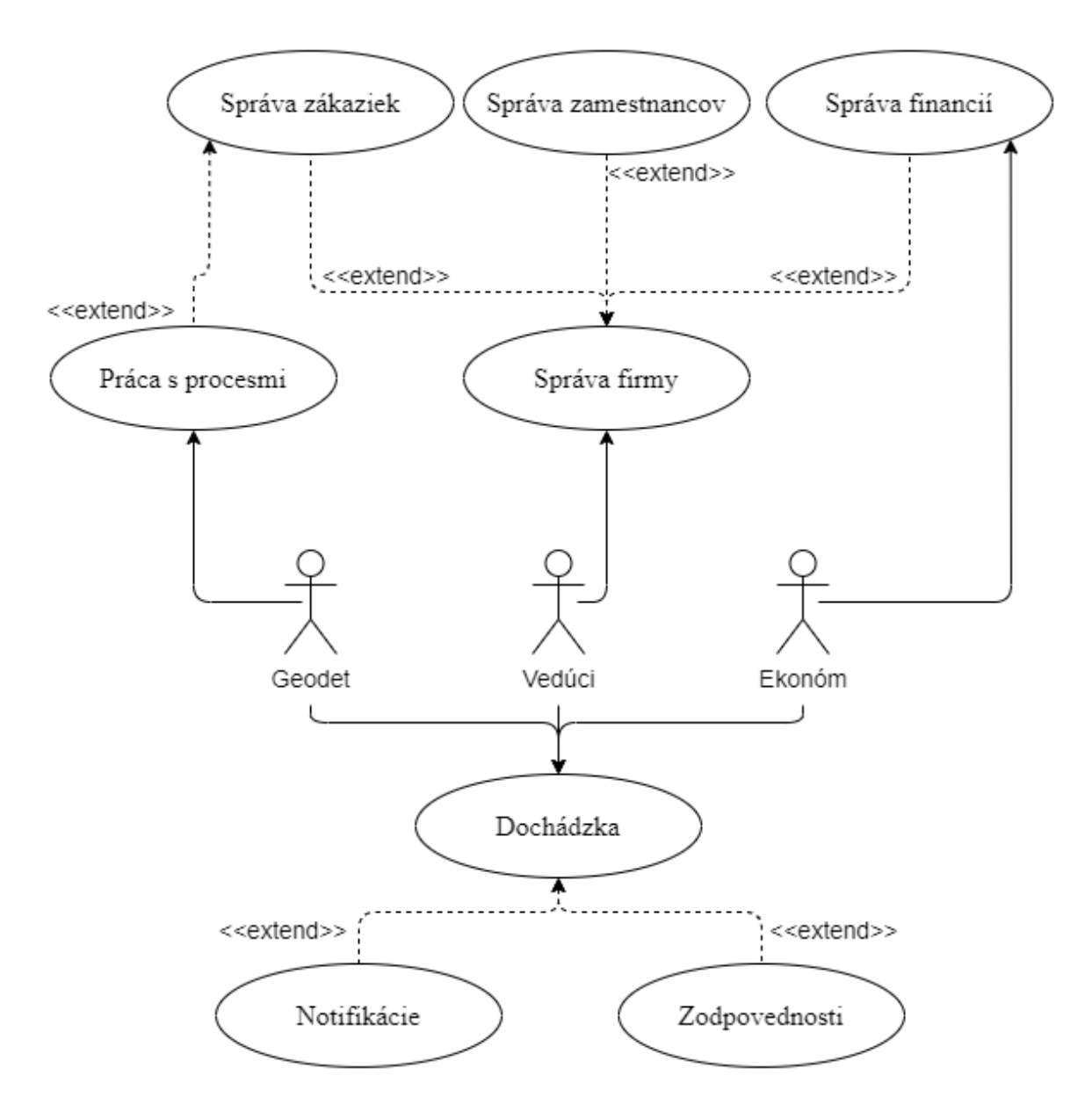

Obr. 2.3: Use-case diagram návrhu všeobecných funkcií aplikácie

## <span id="page-23-0"></span>**Kapitola 3**

# **Implementačné technológie a databáza**

V tejto kapitole sa popisuje postup pri výbere použitých technológií, pomocou ktorých implementácia prebiehala, výhody a nevýhody aplikačných platforiem a programovacích jazykov, použitie vývojových prostredí, frameworkov, knižníc, proces riešenia problémov za pomoci dokumentácií, či fór a dizajnové kroky pri vytváraní databázy, jej iterácie a postupné prispôsobenie informačnému systému.

## <span id="page-23-1"></span>**3.1 Relačná databáza**

Hlavná vlastnosť evidenčného systému je evidencia, zaznamenávanie dát a ich logické spracovanie pre budúce využitie. Toto je dosiahnuté ukladaním dát do databázy, pričom v spojení s ERP systémom sa najčastejšie stretávame s relačnou databázou, ako píšu Josef Basl a Roman Blažíček, *relačné databázy napomohli zjednotením podnikových dát a on-line dostupnosti ku zníženiu nákladov na materiálové zásoby, skrátenie času realizácie zákaziek a presnejšej a rýchlejšej podpore rozhodovania. Dôsledky sa najprv prejavili v oblasti operatívnych transakčných aplikácií ERP* [\[5\]](#page-51-1). Databáza samotná je teda jedna z hlavných vrstiev informačného systému, na ktorej závisí jeho účinnosť a kvalita.

#### <span id="page-23-2"></span>**3.1.1 MySQL**

MySQL je najpoužívanejší open source DBMS (*angl. Database Management System*) na báze jazyku SQL (*angl. Structured Query Language*), používaný pre vytváranie relačných databáz a ich prevádzkovanie na databázových serveroch, licencovaný pod GNU General Public License. MySQL je priemyselným štandardom viac ako desaťročie, čo z neho robí výbornú možnosť pre vytvorenie relačnej databázy. Zatiaľ čo iné DBMS ako Oracle sú lepšie škálovateľné a vhodnejšie pre vytváranie databáz veľkých rozmerov, pre potreby firmy SGS Zvolen s.r.o. je MySQL úplne dostačujúcim a jednoduchším riešením, k čomu pridáva aj fakt, že na servery, ktorý spravuje otcovská firma SGS HOLDING a.s. už beží niekoľko My-SQL databáz, ktoré sú používané inými vetvami spoločnosti, vďaka čomu je už nastavenie hosťovania veľmi jednoduchou záležitosťou.

#### <span id="page-24-0"></span>**3.1.2 Návrh databázy**

Pri vytváraní databázy je dôležité brať ohľad na to, ako bude informačný systém s dátami pracovať. Databáza by mala byt komplementárna k funkciám aplikácie, uľahčovať ich implementáciu a posilňovať ich funkcionalitu. Pri zlom návrhu databázy môže aplikácia generovať chybné dáta, najmä ak informačný systém má dokázať odvodiť z existujúcich dát v databáze iné informácie, ktoré majú pomôcť vedúcemu prevádzky a nasmerovať ho k správnym rozhodnutiam. Manažér, ktorý je ako väčšinou aj v našom prípade laik čo sa týka návrhu databázy, očakáva jej správnu funkcionalitu, teda jej výstupy berie ako pravdivé a drží sa ich pri svojich rozhodnutiach, ktoré môžu zlepšiť, alebo aj drasticky zhoršiť chod podniku. Ak dôjde k nesprávnemu návrhu databázy, jeho problémy sa prejavia až pri chode informačného systému. Pri samotnom návrhu je teda veľmi dôležité nie len úzko spolupracovať so zákazníkom a správne pochopiť jeho požiadavky, ale aj sa držať existujúcich doporučených postupov.

Carlos Coronel a Steven Morris v ich knihe popisujú postupy pri návrhu databázy pre podniky. *Keď dizajnéri databáz idú určovať entity, atribúty a vzťahy, ktoré sa použijú na zostavenie dátového modelu, môžu začať získavaním pochopenia pre to, aké typy údajov v organizácií existujú, ako sú používané a pri akých príležitostiach. Tieto informácie ale samy osebe neprinesú dostatočné pochopenie celého podniku. Z hľadiska databáz má zber údajov zmysel, až keď bude správne odrážať definované obchodné pravidlá (angl. business rules)*. Jedná sa teda o analýzu podniku a v ňom zamestnancami, či vedúcim využívaných dát, čo môžeme nazvať aj analýzou potrieb podniku, ktorou sme sa zaoberali v kapitole 1. Zostáva teda pomocou už nájdených požiadaviek vo forme obchodných pravidiel vytvoriť model databázy. *Obchodné pravidlá nám pomáhajú pri správnej identifikácii entít, atribútov, vzťahov a obmedzení. V skutočnom svete sa na identifikáciu objektov používajú názvy. Ak prostredie podniku chce mať prehľad o objektoch, budú pre nich existovať konkrétne obchodné pravidlá. Spravidla sa podstatné meno v obchodnom pravidle preloží do entity, zatiaľ čo sloveso, ktoré ich spája do vzťahu medzi nimi. Napríklad obchodné pravidlo: "Zákazník môže generovať faktúry" obsahuje dve podstatné mená (zákazník a faktúra) a sloveso (generovať), ktoré ich spája* [\[6\]](#page-51-10). Podľa tohto príkladu dokážeme z rozhovorov s vedúcim firmy vytvoriť základné prvky databázy, priamo z viet, ktoré už sú formou obchodných pravidiel, alebo viet, ktoré preformujeme do ich tvaru. Týmto môžeme lepšie zaručiť zhodnejšiu interpretáciu so skutočnými požiadavkami zákazníka.

Pre ukážku tohto procesu si môžeme uviesť niektoré obchodné pravidlá existujúce v podniku SGS Zvolen s.r.o. a vytvoriť podľa nich prvky databázy. Vezmime si vetu: "Výstup z každej zákazky sa zakresľuje do knihy plánov." Vidíme v nej dve hlavné slovné spojenia (výstup zo zákazky a kniha plánov), ktoré budú tvoriť entity databázy a sloveso (zakresľuje sa), ktoré vytvorí vzťah medzi nimi. Keďže pri vzťahoch musíme určiť ich typ, spýtame sa vedúceho nasledujúce otázky: "Čiže v každej knihe plánov môže byť zakreslených viacero výstupov z rôznych zákaziek?" a: "Je výstup každej zákazky zakreslený v knihe plánov?" V tomto kontexte sú v 13. vydaní Database Systems uvedené podobné otázky na konkrétny príklad na stranách 39 a 40 [\[6\]](#page-51-10). Z odpovedí vedúceho zistíme, že môže byť zapísaných viacero zákaziek v jednej knihe plánov, avšak každá zákazka nemusí byť zapísaná v knihe plánov, z čoho usudzujeme, že vzťah medzi entitami kniha plánov a zákazka je 0-1:1-N. Samozrejme, tento proces nie je vždy takto jednoznačný a jednoduchý, pretože zákazník sa vo väčšine prípadov nebude vyjadrovať v práve takto formulovaných vetách. Je teda na návrhárovi aby dokázal správne interpretovať zákazníkove požiadavky a klásť správne otázky pre doplnenie informácií, o ktorých vie, že budú potrebné pri zostavovaní návrhu databázy.

#### <span id="page-25-0"></span>**3.1.3 Prvá verzia databázy**

Na ER diagrame prvotnej verzie databázy na obrázku [3.1](#page-25-1) môžeme vidieť všetky entity databázy a ich vzťahy. Každý prvok modelu bol vytvorený podľa obchodných pravidiel, ktoré sme špecifikovali podľa požiadaviek zákazníka. V ER diagrame nie sú zaznačené atribúty entít, keďže tieto časti návrhu databázy sú práve najviac nestále a budú sa meniť v pravdepodobne každej s aj menších aktualizácií, ktoré budú prebiehať pri testovaní. V tejto časti budú popísané všetky prvky ER diagramu [3.1.](#page-25-1)

<span id="page-25-1"></span>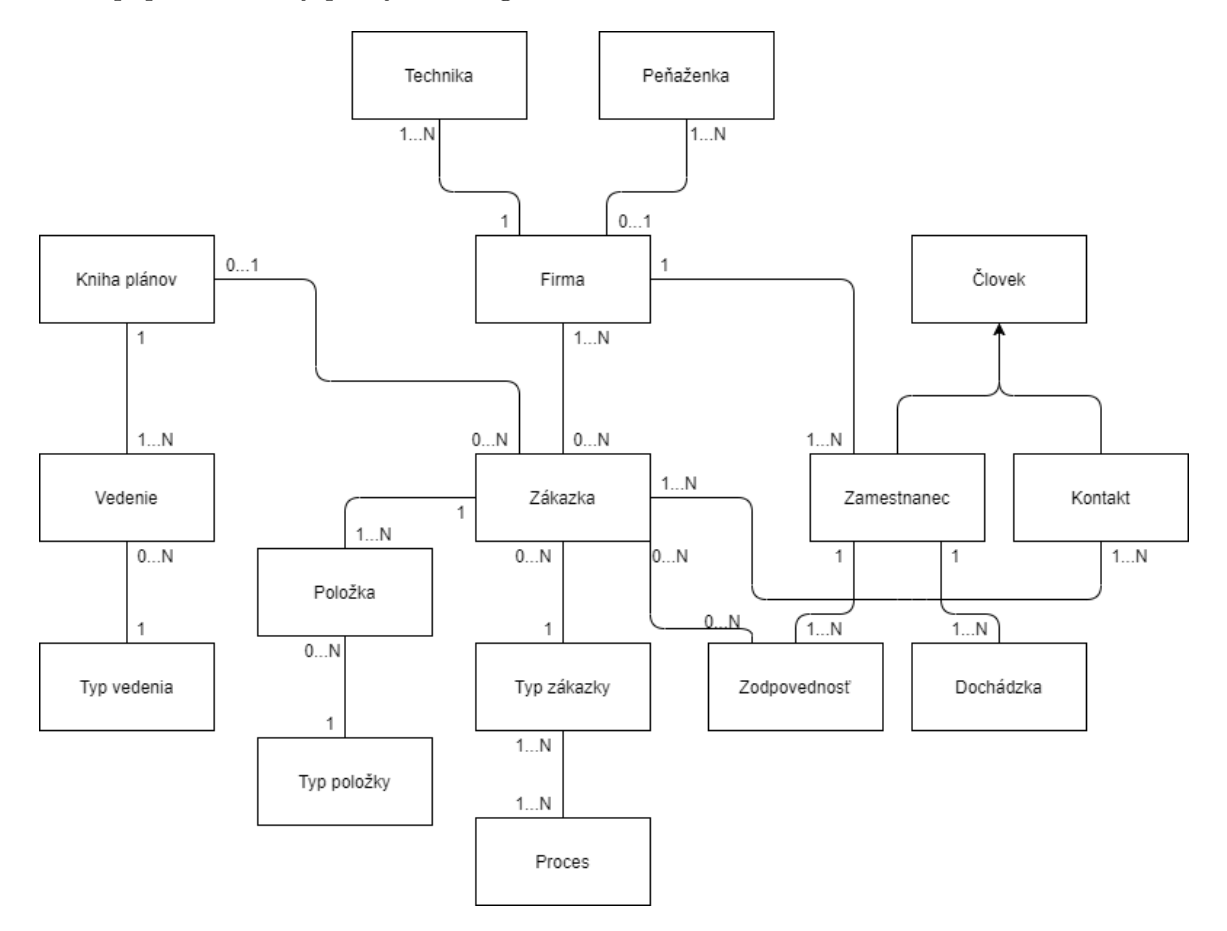

Obr. 3.1: Základný ER diagram prvej verzie databázy

Firma je jednou zo základných entít, na ktorú sa priamo alebo nepriamo viažu takmer všetky ostatné entity v databáze. Ide o identifikáciu geodetického podniku, ktorý pracuje na danej zákazke. Keďže pod otcovskú spoločnosť SGS HOLDING a.s. patrí viacero jednotlivých geodetických firiem, ktoré na niektorých zákazkách spolupracujú, je dôležité aby boli tieto spolupráce zaznamenané v databáze. Týmto je možné udržiavať informácie o tom, ktorý zamestnanec spracoval ktorú časť danej zákazky, aj keď daný zamestnanec nie je priamo zamestnancom firmy SGS Zvolen s.r.o. Taktiež sa vďaka tomuto udržiavajú informácie o požičaní geodetickej techniky, či motorových vozidiel. Priamo s entitou Firma má vzťah ešte entita Peňaženka, ktorá reprezentuje finančné prostriedky danej firmy. Keďže podnik SGS Zvolen s.r.o. samozrejme nemá a ani neukladá informácie o finančných prostriedkoch iných sesterských spoločností, jediná inštancia entity Peňaženka v databáze sa bude viazať priamo na inštanciu entity Firma, ktorá bude reprezentovať podnik SGS Zvolen s.r.o.

Entita Človek reprezentuje osoby, ktoré môžu figurovať v zákazkách. Môže sa jednať o kontaktné osoby, čiže napríklad zákazníkov alebo vedúcich stavby. Každá zákazka môže mať viacero kontaktov a v tabuľke, ktorá vytvára vzťah 1-N:1-M bude priradená aj priamo časť zákazky, ktorú majú na starosti a pri ktorých míľnikoch zákazky ich treba kontaktovať. Ďalšou entitou, ktorá dedí od entity Človek je Zamestnanec. Každý zamestnanec patrí pod jednu z geodetických firiem, ktoré spolupracujú na týchto zákazkách. Zamestnancom sa každý deň meria dochádzka, ktorá je rozdelená na viacero inštancií entity Dochádzka podľa dátumu, aby bolo jednoznačné, ktorý zamestnanec v aký deň presne koľko odpracoval, keďže tieto informácie sa budú neskôr používať v informačnom systéme na vytváranie vzťahov medzi inými informáciami, ako časová náročnosť zákazky, či efektivita zamestnancov. Tieto dáta samozrejme súvisia aj s entitou Zodpovednosť, ktorej atribúty a vzťahy budú určovať časti zákaziek priradené jednotlivým zamestnancom.

Kniha plánov reprezentuje spracovanie dokumentácie skutočného vyhotovenia stavieb, ktorá je fyzicky aj digitálne uložená na katastrálnom úrade, pod ktorý spadá daná lokalita stavby. Keďže väčšina zákaziek pre podnik SGS Zvolen s.r.o. je v momentálnej dobe práve toho typu, v ktorom sa vypracováva kniha plánov, je dôležité mať pod dohľadom všetky potrebné informácie o nich, ktoré by zamestnancom pomohli pri vyhľadávaní podkladov pre spracovanie zákazky. Vedenia zapísané v knihe plánov sú reprezentované entitou Vedenie, zatiaľ čo entita Typ vedenia ďalej upresňuje, o aké vedenie sa práve jedná, z čoho vyplývajú rôzne parametre a pracovné postupy. Môže sa jednať napríklad o vedenie optického internetu, alebo aj vodohospodárske vedenia ako podzemné potrubia. Pri realizácií novej stavby je potrebné mať úplne presné údaje o tom, kde sa takéto objekty nachádzajú, aby nedošlo k porušeniu vedení. Zavádzajúce, či nesprávne dáta v knihe plánov môžu byť teda katastrofálne.

Ďalšia a teoreticky najzákladnejšia entita databázy je Zákazka. Je akýmsi stredobodom celej databázy, s ktorou sú vo vzťahu takmer všetky ostatné entity v databáze. Jedná sa o reprezentáciu samotnej unikátnej zákazky, ktorá je aspoň z časti, ale väčšinou úplne vypracovávaná podnikom SGS Zvolen s.r.o. Pre jej bližšiu identifikáciu slúži entita Typ zákazky, ktorá bližšie určuje jej danú klasifikáciu, od ktorej sa ďalej odvíjajú postupy a míľniky, ktoré budú definované inštanciami entity Proces. Keďže je medzi týmito dvoma entitami vzťah 1-N:1-M, pri implementácií databázy sa vytvorí spojovacia tabuľka, ktorá bude mať za úlohu priradiť všetky procesy k im príslušným typom zákaziek. Vďaka tomuto vzťahu bude mať informačný systém jednoznačnú vedomosť o tom, ktoré procesy priradiť ku ktorej konkrétnej zákazke. Ďalšia entita spojená s entitou Zákazka je Položka. Entity Položka a Typ položky majú za úlohu definovať časti zákazky a podľa ich veľkosti a náročnosti zostaviť podľa už existujúceho cenníka priamu cenovú ponuku pre danú zákazku. Informačný systém týmto šetrí prácu vedúcemu.

## <span id="page-26-0"></span>**3.2 Platforma aplikácie**

Pred vývojom aplikácie je treba položiť si mnoho otázok, no jedna z tých najzákladnejších je, na akej platforme bude aplikácia pracovať. Keďže zákazníkove požiadavky smerujú k aplikácii pre osobné počítače s budúcim prospektom aj pre aplikáciu na smartfóny, máme na výber z dvoch možností a to desktop aplikácia (s v budúcnosti možnou mobilnou aplikáciou), alebo webovou aplikáciou. Keďže tieto dve platformy sú v mnohom odlišné, je potreba nie len zvážiť viacero pre a proti, ale aj pozrieť sa na to, či firma SGS Zvolen s.r.o. má vôbec možnosti pre jej prevádzkovanie, hlavne čo sa týka webovej aplikácie.

#### <span id="page-27-0"></span>**3.2.1 Prevádzka**

Pri desktopovej a mobilnej aplikácií je potrebné jedine vlastniť zariadenie, ktoré podporuje chod danej aplikácie a je dostatočne výkonné pre jej plnú funkčnosť. Keďže sa jedná o informačný systém, čo nie je náročný typ aplikácie pre jej samotný chod v porovnaní s aplikáciami, ktoré zamestnanci bežne v práci používajú, môžeme konštatovať, že podmienky pre prevádzku desktop aplikácie sú splnené, až na jeden bod, čo je prevádzkovanie databázy. Tejto téme sme sa venovali v predošlej časti, kde sa potvrdilo, že firma je schopná prevádzkovať databázu na servery tretej strany, ktorá je za jeho prevádzku zodpovedná. Čo sa týka webovej aplikácie, tá by musela byť prevádzkovaná taktiež na už zmienenom servery. Nasledovala teda dohoda s jedným z administrátorov daného serveru, že webovú aplikáciu budú hosťovať rovnako ako web stránku firmy, ktorá je práve vo fáze dokončovania. Keďže web stránka firmy je verejnou doménou, nie je zrovna bezpečné a ani potrebné vytvárať odkaz, ktorý by bol prítomný priamo na web stránke, ktorý by viedol na URL informačného systému v podobe webovej aplikácie. Môžeme ale využiť zakúpenú doménu druhého rádu, na ktorej bude web stránka prítomná a založiť jej pod-doménu, čiže doménu tretieho rádu, ktorá nie je spoplatnená, ako prístupovú doménu do informačného systému.

#### <span id="page-27-1"></span>**3.2.2 Údržba**

Zatiaľ čo pri webovej aplikácii je prevádzka zložitejšia a v našom prípade je potrebné sa spoliehať na tretiu stranu nie len pre prevádzku databázy, ale aj samotnej aplikácie, čo sa týka údržby je webová aplikácia lepšou voľbou. Keďže aj po dokončení tejto práce sa aplikácia bude ďalej upravovať a rozvíjať, časté aktualizácie môžu byť pre užívateľov desktop aplikácií znevýhodnením. Keďže desktop aplikácie musia byť nainštalované priamo na klientskom zariadení, ich aktualizácia musí prebehnúť na každom zariadení osobitne. Je možné vytvoriť notifikáciu pri spustení aplikácie, ktorá by upozornila užívateľa na potrebné stiahnutie novej aktualizácie, avšak tento proces môže byť pre užívateľa iritujúci a spomaľovať ho pri práci. Keďže webové aplikácie bežia na samotnom servery, stačí aktualizovať aplikáciu len na jednom mieste, čo môže byť urobené administrátorom manuálne po pracovných hodinách firmy, aby neboli zamestnanci postihnutý možným výpadkom.

#### <span id="page-27-2"></span>**3.2.3 Prenositeľnosť**

Ako bolo už spomínané, existuje prospekt do budúcnosti pre vytvorenie aplikácie pre smartfóny, ktorá by mala v sebe zakomponované základné funkcie informačného systému, hlavne dochádzku a zodpovednosti. Toto by znamenalo, že zamestnanci v teréne by mali jednoduchú možnosť pre využívanie potrebných častí informačného systému. Ak by sa vytvárala desktop aplikácia, bolo by neskôr potrebné vytvoriť podobnú mobilnú aplikáciu. Pre jednoduchšiu prenositeľnosť medzi týmito platformami by sme mohli zvoliť multiplatformový programovací jazyk pre vývoj aplikácie, ako napríklad Java, v ktorej vytvorené aplikácie dokážu byť vďaka systému Java Virtual Machine takmer úplne prenositeľné medzi viacerými platformami. Pri webovej aplikácii je prenositeľnosť jednoduchšou záležitosťou. Keďže webová aplikácia beží na servery, jediné čo sa musí pre mobilné zariadenia oproti stolovým počítačom, či laptopom meniť, je prispôsobenie užívateľského rozhrania pre tieto zariadenia.

#### <span id="page-28-0"></span>**3.2.4 Bezpečnosť**

Oba typy aplikácii otvárajú možné bezpečnostné riziká, hlavne čo sa týka úniku súkromných informácií podniku, ktoré budú uložené v databáze, ktoré môžu byť odchytené pri internetovej komunikácii. Je teda potrebné dbať na bezpečnostné praktiky a aplikáciu vyvíjať s nimi na pamäti. Zatiaľ čo pri desktopovej aplikácií je aplikácia samotná nedostupná pre potencionálneho útočníka, čo znižuje jeho možnosti pre útok, webové aplikácie sú potencionálne náchylnejšie. Pri nedodržaní bezpečnostných praktík sa môže podariť viacero typov útokov, ako SQL Injection, cross-side scripting, cross-side request forgery, file-path traversal, či dokonca DDoS. Niektorým z týchto útokov je možné predísť relatívne jednoducho, ako napríklad predchádzanie SQL injection pomocou parametrizovania všetkých SQL queries, alebo predídenie file-path traversal pomocou autorizačného middleware. Mnohé z riešení sú ale zložité a hlavne zdĺhavé na implementáciu, preto by pri webovej aplikácii bolo potrebné použitie existujúceho frameworku, ktorý tieto bezpečnostné mechanizmy v sebe zahŕňa.

#### <span id="page-28-1"></span>**3.2.5 Možnosti vývoja**

Pri desktopových a webových aplikáciách je veľkým vývojovým rozdielom práve použitá technológia. Keďže pri tejto práci nebudeme používať žiadne platené ERP frameworky, automaticky vylučujeme možnosti ako NetSuite od spoločnosti Oracle. Možností je aj tak mnoho, napríklad Java Spring a .NET Framework, ktorý už zahŕňa aj Windows Forms pre rýchlejší a jednoduchší vývoj aplikácie. Pri webových aplikáciách sa môže jednať o Python Django, PHP Laravel, či aj Java Struts, čo je Java framework pre vývoj webových aplikácií s Java back-endom. Čo sa týka zvoleného programovacieho jazyka a aj použitého frameworku, v každom prípade je potrebné zohľadňovať potreby zákazníka, no keďže pre prácu je limitovaný čas, výber technológie, s ktorou programátor nemá žiadne skúsenosti môže vyústiť v časové tiesne.

### <span id="page-28-2"></span>**3.2.6 Výber platformy a vývojových technológií**

Po konzultácii s administrátorom prenajatého serveru, ktorý ma utvrdil v tom, že pri oboch možnostiach bude potrebné časti aplikácie dokázať hosťovať na servery v rámci predplatného, ktoré im platí podnik SGS Zvolen s.r.o. za hosťovanie, spravovanie a vypracovanie web stránky som sa stretol s vedúcim firmy a odprezentoval som mu tieto dve možnosti so všetkými pre a proti. Rozhodnutie padlo v prospech webovej aplikácie, čo je variant, ktorý odporúčal aj vedúci tejto práce Ing. Radek Kočí, Ph.D. oproti možnosti desktopovej aplikácie. Pre jednoduchší a rýchlejší vývoj spolu so zabudovanými bezpečnostnými funkciami bola vybraná osvedčená klasika pri vývoji webových aplikácií a to PHP s Laravel frameworkom. V ďalšej sekcii sa teda budeme venovať práve Laravelu, kde si prejdeme niektoré jeho funkcie a ich použitie pri vývoji informačného systému.

#### <span id="page-28-3"></span>**3.3 Laravel**

Open-source PHP framework pre vývoj webových aplikácií licencovaný pod licenciou MIT a jeden z najpoužívanejších PHP frameworkov, v ktorom skúsenosti sú vysoko žiadané na mnohých pracovných pozíciách pre vývojárov webových aplikácií. Momentálna verzia Laravel 8.x je skutočnou novinkou vydaná v septembri 2020. Pri vypracovaní tejto sekcie bola použitá dokumentácia frameworku Laravel [\[15\]](#page-52-3).

#### <span id="page-29-0"></span>**3.3.1 MVC (Model-View-Controller)**

Laravel je stavaný na báze MVC, čo je architektúra používaná pri vývoji webových aplikácií. Model je trieda, ktorá reprezentuje objekt v databáze, ktorý môže byť v podobe jednej, alebo viacerých spojených tabuliek. Pohľad (*angl. view*) reprezentuje užívateľské rozhranie, v podobe HTML štylizovaného pomocou CSS. Kontrolér slúži ako most medzi nimi. Spracováva užívateľské vstupy pomocou http požiadavkou a na ich základe vytvára pohľad. Dáta vykreslené v pohľade pochádzajú z funkcií modelu. Príkazový riadok Artisan, ktorý je súčasťou Laravelu pomáha okrem iného aj pri automatizovanom vytváraní modelov a kontrolérov. Celé to pracuje na báze objektového programovania, pričom každý model a kontrolér dedí od základného modelu a kontroléru. Pri pohľadoch funguje dedenie v rámci BLADE syntaxi, ktorá umožňuje pomocou tagov @yield a @include vytvárať architektúru podobnú objektovému programovaniu, ktorá pridáva k prehľadnosti kódu.

#### <span id="page-29-1"></span>**3.3.2 Spojenie s databázou a migrácie**

Laravel používa PDO pre spojenie s databázou, ktoré sa nastavuje automaticky podľa nastavení v súbore .env. Pri úspešnom spojení sa modely naviažu na tabuľky v databáze podľa ich názvu, alebo manuálne pomocou protected premennej \$table. Laravel obsahuje 3 vopred vytvorené tabuľky, ktoré sa viažu na autentifikáciu užívateľov a ich účty vo webovej aplikácii. Tieto predpisy tabuliek, ktoré sa pripoja do databázy pomocou príkazového riadku Artisan sa nazývajú migrácie (*angl. migrations*). Tieto predpisy sú samozrejme prispôsobiteľné, takže nebolo zložité pridať tieto tabuľky do databázy tak, aby sa viazali na už existujúce časti. Jedná sa o tabuľku users, ktorá uchováva všetky relevantné používateľské dáta priamo spojené s východzím Laravel modelom User, ktorý poskytuje prístup k fasádam ako autorizácia, databáza a notifikácie. Tabuľka password\_resets je na uchovávanie informácií o zmenách hesiel užívateľov, konkrétne e-mail, na ktorý bol odoslaný overovací kód, samotný overovací kód, pre jeho porovnanie s užívateľom zadaným kódom a presný čas odoslania overovacieho e-mailu. Posledná tabuľka z migrácií a to failed\_jobs slúži na uchovávanie chybových správ informačného systému do databázy. Každá chybová správa, ktorá je frameworkom Laravel zachytená bude zapísaná práve v tejto tabuľke, kam uloží presné znenie chybovej hlášky, čas kedy nastala a ďalšie potrebné informácie. Taktiež sa vytvorí tabuľka migrations, ktorá uchováva zoznam všetkých migrácií, ktoré Laravel vykonal na danej databáze.

#### <span id="page-29-2"></span>**3.3.3 Bezpečnostné funkcie**

Základné bezpečnostné praktiky ako autorizačný middleware a bezpečné dotazovanie na databázu sú samozrejmosťou. Proti SQL injections chráni fasáda DB, čiže databázový model, pomocou ktorého sa Laravel pripája na zvolenú databázu cez PDO. Je síce možné extrahovať PDO spojenie a vytvárať dotazy manuálne, riskujeme tým ale možné porušenie bezpečnosti. Middleware pre ochranu pred file-path traversal nie je automaticky priradený, ale prideľuje sa každej ceste manuálne v súbore web.php, ktorý uchováva všetky použité cesty. Ochrana proti cross-side request forgery sa musí zahrnúť do každej relevantnej požiadavky na server, napríklad POST pomocou tagu @csrf pod jej príslušnou HTML formou. Proti cross-side scripting automaticky ochraňuje BLADE syntax zložených zátvoriek, ktorý automaticky prechádza každý skript pre potencionálne nežiadúci kód. Čo sa ale týka DDoS útokov, ochrana pred nimi je mimo našich možností a toto musí implementovať administrátor hosťovacieho serveru napríklad pomocou blacklistov, alebo použitím firewallu pre web aplikácie.

## <span id="page-30-0"></span>**3.4 Tailwind CSS framework**

CSS je štýloví jazyk, ktorý sa používa pre separovanie grafickej prezentácie a samotného obsahu web stránky. Zatiaľ čo je možné priamo v HTML používať "style" atribút, vytváranie grafickej prezentácie týmto spôsobom je nie len zdĺhavé, ale aj vytvára neprehľadný kód, čo môže viesť k zložitejšej orientácií. Keďže projekt takej veľkosti ako informačný systém je veľmi náchylný na malé chyby, ktoré sa dohľadávajú a opravujú zložitejšie čím menej prehľadný je zdrojový kód, je nutné sa týmto úskaliam vyhnúť. Zatiaľ čo samotný jazyk CSS pomáha v tomto dostatočne, CSS framework prácu na webovej aplikácií značne zrýchli a uľahčí. Laravel framework má vstavanú podporu jedného z najpoužívanejších CSS frameworkov a to Tailwind CSS. Rovnako vďaka vývojovému prostrediu PhpStorm, ktorého licenciu ponúka Fakulta informačných technológií pre svojich študentov, je používanie Tailwind CSS ešte jednoduchšie. Taktiež pomocou NPM, na ktorom fungujú preklady Laravel resources, ktoré obsahujú okrem JavaScriptu aj CSS zdrojové kódy, je jednoduché do Tailwind frameworku pridať vlastné triedy štýlov, čo sme v tomto projekte využili mnoho krát [\[21\]](#page-52-4).

## <span id="page-30-1"></span>**3.5 Pomocné JavaScript knižnice**

JavaScript je jedným z hlavných jazykov používaných pri vývoji webových stránok a webových aplikácií. Používa sa pre dynamické spracovanie dát bez potreby obnoviť stav stránky manuálne, alebo automaticky, čoho jazyk ako PHP nie je schopný. Vo vyvíjanej webovej aplikácií bude JavaScript použitý na niekoľko menších detailov, ako zmena sekundárnych "option" HTML tagov napríklad pri vyberaní dátových panelov, či možností grafov, ale aj napríklad pre vykresľovanie grafov samotných. Laravel už sám o sebe obsahuje rozsiahly JavaScript kód, ktorý používa pre riešenie interných záležitostí frameworku. K tomuto JavaScript súboru je rovnako ako pri Tailwind CSS možné pridať vlastné funkcie veľmi jednoducho pomocou NPM. Tieto funkcie sú v konečnom tvare zdrojových kódov správne integrované, ale ich nepreložené verzie sú uchované v priečinku "resources".

#### <span id="page-30-2"></span>**3.5.1 jQuery**

Je to open source JavaScript knižnica pod MIT licenciou, určená na zjednodušenie práce s HTML objektovým modelom dokumentu. Tento proces jQuery značne uľahčuje pomocou jednoduchšieho syntaxu a pomôcok ako vyhľadávanie HTML elementov podľa tagov, štýlových tried či reakcií na udalosti. jQuery používa veľké množstvo web stránok a je najpoužívanejšou JavaScript knižnicou. Taktiež uľahčuje vytváranie webových aplikácií podľa techniky AJAX (asynchrónny JavaScript a XML), podľa ktorej sa vytvárajú asynchrónne webové aplikácie, čo znamená, že odosielajú a načítavajú údaje zo servera na pozadí bez zasahovania do zobrazenia stránky. jQuery taktiež pomáha zjednodušiť funkcie ako parsovanie JSON súborov a vytváranie udalostí, efektov a animácií, čo nám pomôže aj pri používaní nasledujúcej JavaScript knižnice [\[16\]](#page-52-5).

#### <span id="page-31-0"></span>**3.5.2 Chart.js**

Rovnako ako jQuery, Chart.js je open source JavaScript knižnica pod licenciou MIT. Používa sa na grafickú vizualizáciu dát v podobe grafov. Je jednou z najpoužívanejších knižníc pre tieto potreby spolu s D3.js, ktorá je síce robustnejšia, no omnoho zložitejšia na používanie. Grafy vykresľuje do HTML elementu "canvas", ktorý dokáže takisto dynamicky upravovať podľa potrieb grafu a potrebnej responzivity zobrazenia. Podporuje 8 rôznych druhov grafov, ktoré je možno voliteľne kombinovať v jednom grafe pre lepšiu vizuálnu jasnosť a rozlíšenie spolu súvisiacich dát. Pri aktualizácií dát sa graf nie len automaticky prekreslí, ale knižnica k tomuto procesu aj pridáva rozdielne druhy animácií podľa typu grafu. Osi grafu sú plne prispôsobiteľné, nie len staticky, ale aj dynamicky podľa dát v databáze. Do budúcnosti je taktiež zaujímavá možnosť vytvárať grafy pomocou dát so súborov typu JSON, pri práci s ktorými nám pomáha taktiež aj knižnica jQuery [\[7\]](#page-51-11).

## <span id="page-31-1"></span>**3.6 Riešenie problémov**

Vývoj aplikácií je zložitý proces. Aj keď pre menej skúsených vývojárov, ako napríklad študentov zaberie mnoho času aj dizajn aplikácie a prvky s ním spojené, samotné programovanie, čiže písanie zdrojového kódu je veľmi rozsiahla záležitosť. Pri programovaní informačného systému pre firmu SGS Zvolen s.r.o. sa stretávame s viacerými jazykmi, značkovacími, či skriptovacími. Keď sa pozrieme na vývoj aplikácie z profesionálneho hľadiska, vývojový tím zostavený z jedného študenta samozrejme nie je dostatočným ani po stránke veľkosti ani po stránke schopností, či skúseností. Práve kvôli tomuto je dôležité vyhľadávať potrebné informácie o použitých technológiách a riadiť sa radami viacej skúsených vývojárov a programátorov.

#### <span id="page-31-2"></span>**3.6.1 Dokumentácie použitých technológií**

Jedným z dôvodov výberu frameworku Laravel ako základom pre tento projekt bola práve jeho výborne spracovaná a obsiahla dokumentácia, ktorá obsahuje informácie o funkciách frameworku Laravel od tých najjednoduchších a najzákladnejších štruktúr až po zaujímavé skryté triky. Nachádzajú sa v nej aj podrobné vysvetlenia techník vývoja webových aplikácií, konceptov ich architektúry, či aj rady pre prácu s databázovými systémami [\[15\]](#page-52-3). Dokumentácia pre Tailwind CSS obsahuje popis existujúcich štýlových tried a časti o konceptoch grafického dizajnu web stránok ako responzívnosť, zameranie, či praktickosť. Taktiež ponúka časť o veľmi populárnom "dark mode", ktorý aj keď nie je momentálne v pláne na implementáciu, v budúcnosti môže byť na požiadanie zákazníka vhodnou aktualizáciou systému [\[21\]](#page-52-4). jQuery ako jedna zo starších knižníc síce používa trochu zastaralý dizajn dokumentácie, v ktorej sa zložitejšie orientuje, no pre základné použitie knižnice, keďže v tejto štádií vývoja informačného systému JavaScript nie je potreba používať až tak rozsiahlo, úplne postačuje našim potrebám [\[16\]](#page-52-5). Chart.js má naproti tomu veľmi modernú a prehľadnú dokumentáciu, ktorá obsahuje mnoho priamych ukážok zdrojového kódu s potrebným vysvetlením a aj predvedením výsledku priamo v dokumentácii. Venuje sa taktiež základným informáciám o grafoch ako sú ich typy, či definovanie ôs a možností nastavení rozdielnych grafov [\[7\]](#page-51-11).

#### <span id="page-32-0"></span>**3.6.2 Fóra a inštruktážne kurzy**

Ako pri väčšine programátorov, pri vývoji aplikácie sa používalo fórum Stack Overflow, aj keď len veľmi zriedka, práve vďaka dostupnosti väčšiny informácií v dokumentáciách, alebo v preberaných kurzoch. Mnoho videných inštruktážnych videí práve o frameworku Laravel pochádzalo z oficiálnej Laravel stránky [\[13\]](#page-51-12), kde sa nachádzajú kurzy aj na všeobecné PHP, JavaScript, dokonca medzi nich patrí aj HTML a CSS workshop, či vývojové praktiky pre webové aplikácie. Taktiež medzi použité zdroje patrí Laravel 8 rýchlokurz od Traversy Media [\[20\]](#page-52-6), ktorý je publikovaný na platforme Youtube. Z tejto platformy som čerpal aj z videí od Laravel Daily [\[14\]](#page-52-7), čo sú krátke mini kurzy, ktoré sa zaoberajú efektívnym riešením konkrétnych problémov.

## <span id="page-33-0"></span>**Kapitola 4**

# **Koncept užívateľského rozhrania**

V tejto kapitole sa popisuje postup vytvárania užívateľského rozhrania informačného systému vo forme webovej aplikácie a rovnako aj podrobná funkčnosť jednotlivých vlastností tohto systému. Opisuje sa tu implementácia prvej iterácie informačného systému pre firmu SGS Zvolen s.r.o., interpretácia požiadaviek firmy v podobe dizajnových krokov a myšlienkové pochody zdôvodňujúce rozhodnutia o aplikácii.

## <span id="page-33-1"></span>**4.1 Filozofia návrhu užívateľského rozhrania**

Pri dizajne užívateľského rozhrania ide o viac než len vizuálnu príťažlivosť a užívateľov pohľad na rozhranie na povrchovej úrovni. Čo mnohokrát užívateľ na prvý pohľad skritizuje, pretože to nerobí zrovna dobrý prvý dojem, je práve to, čo by pri dlhodobom používaní užívateľského rozhrania potreboval. Zatiaľ čo jednoduché implementácie farieb nemusia byť úplne vizuálne prívetivé a zákazník by mohol na prvý pohľad preferovať farebné palety, ktorej farby sú viac komplementárne a lepšie zmiešané dokopy, ako uvádza Andrew Dillon vo svojej výskumnej práci, *štandardnou radou v oblasti dizajnu je navrhnúť užívateľské rozhrania tak, aby mohli pracovať v monotónnych režimoch a pridávať farby k spracovaniu pre pritiahnutie pozornosti a pomoc pri vytváraní bodov pozornosti. Ako budeme čoraz viac pracovať s obrazovkami, malými aj veľkými, dôležitosť čitateľnosti sa stáva prvoradou. Zlá vizuálna ergonómia môže zabrániť úplnému využitiu inak sofistikovaného softwaru,* je dôležité navrhnúť paletu farieb, pomocou ktorej dokáže dizajnér zvýrazniť potrebné časti užívateľského rozhrania [\[10\]](#page-51-13). Pri vizuálnej ergonómii, ktorá sa v citácii spomína pomôže, keď sa užívateľské rozhranie jasne a zrozumiteľne rozdelí na dve hlavné časti a to navigačný panel, ktorý je vo väčšine prípadov prítomný ako horná, či ľavá bočná lišta a dátové okno, na ktorom sa nachádza vizuálna reprezentácia dát v databáze.

#### <span id="page-33-2"></span>**4.1.1 Voľba farieb**

Keďže výber správnej farebnej palety je ako sa už hovorilo veľmi dôležitý, pripravili sa viaceré farebné kombinácie, ktoré som odprezentoval vedúcemu podniku. Podľa toho, čo píše Andrew Dillon, *súčasné štandardy pre dizajn odporúčajú použitie pohľadov s vysokou obrazovou polaritou (najlepšie tmavé na svetlom) na zlepšenie ľudského vnímania* a podľa toho, čo sme uviedli v predošlej časti, boli farebné kombinácie vypracované v nasledujúcom zmysle [\[10\]](#page-51-13). Obsahovali farbu pozadia navigačného panelu, farbu textu navigačného panelu a farbu pre zvýraznenie častí panelu ako spätnú väzbu pre užívateľa a rovnaké typy farieb aj pre okná dátového zobrazenia. Inšpiráciou boli aj farebné palety používané firmou SGS Zvolen s.r.o. a aj materskou firmou SGS HOLDING a.s., ktoré v minulosti používali modro-šedo-bielu estetiku, ktorá sa pri modernizácií zmenila na oranžovo-čierno-bielu. Aj keď farebná paleta je niečo, čo sa dá zmeniť veľmi jednoducho ak budú pohľady pri vývoji správne konštruované, pre prezentáciu postupu je to dôležitý krok, ktorý nie len pomôže užívateľovi si lepšie predstaviť konečnú verziu aplikácie, ale aj spojí a utvrdí zákazníka o tom, že jeho spätná väzba a rozhodnutia sú pri vývoji aplikácie brané v úvahu. Najpopulárnejšia farebná paleta bola podobná originálnej modro-šedo-bielej, s malými zmenami a to použitie tmavšieho odtieňu šedej a namiesto modrej farbu tyrkysovú.

### <span id="page-34-0"></span>**4.2 Domovská stránka**

Po prihlásení bude užívateľ presmerovaný na domovskú stránku, zobrazenej na obrázku [4.1,](#page-34-1) ktorej prvý základný koncept je zobrazený na obrázku vyššie. Skladá sa z dvoch častí. Prvou je navigačný panel, ktorého horná časť je pevná, kde sa zobrazujú základné odkazy na presmerovanie, ako profil užívateľa a odhlásenie zo systému, pričom tam neskôr budú pridané aj odkazy na ďalšie stránky a ktorého ľavá časť je prispôsobiteľná naľavo, na stred a napravo, kde sa zobrazujú ovládacie prvky momentálneho dátového okna, čo je druhou časťou stránky.

<span id="page-34-1"></span>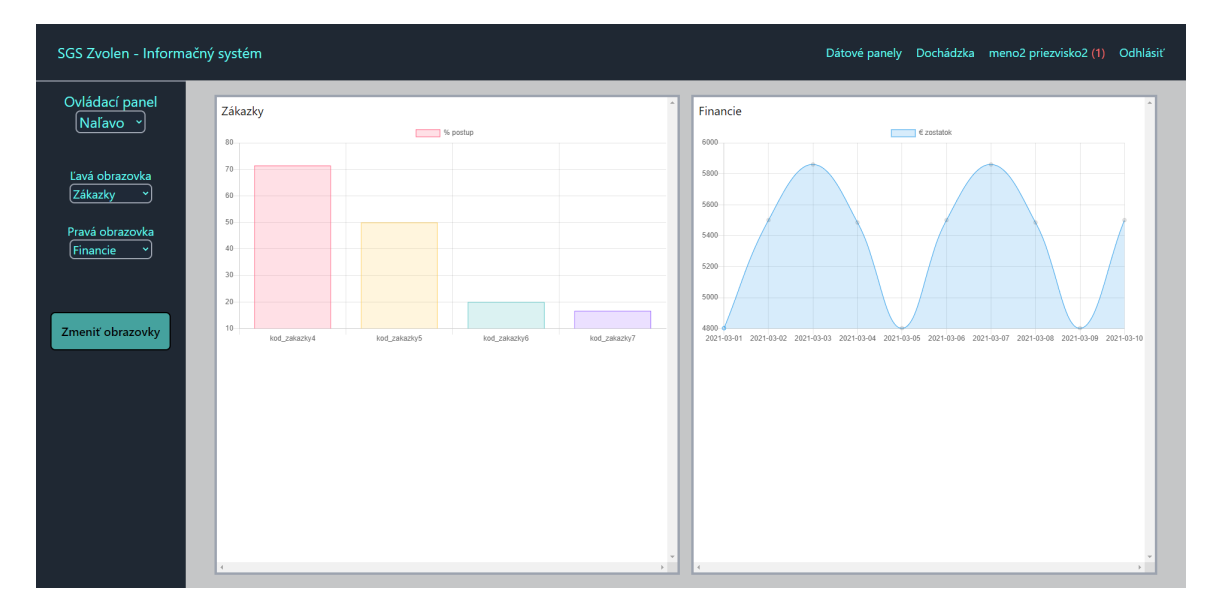

Obr. 4.1: Prvý koncept domovskej stránky

Dátové okno je rozdelené na dve okná (pričom je v pláne vypracovať verziu so štyrmi oknami, ak to bude v budúcnosti užívateľmi žiadané). Toto bolo implementované kvôli potrebe duality zobrazenia, ktorú sme spomínali už v prvej kapitole. Rovnako to potvrdzuje aj Andrew Dillon. *Niektoré teoretické poznatky o kognitívnej architektúre zdôrazňujú pamäť a obmedzenie pozornosti človeka... Interakčné sekvencie by mali byť navrhnuté tak, aby minimalizovali zaťaženie krátkodobej pamäte (napr. obmedzenie vyzývania užívateľa na výber z nadmerného počtu položiek ponuky, alebo požadovanie od užívateľa pamätať si dáta z jedného pohľadu do druhého)* [\[10\]](#page-51-13). Obsah týchto okien je voliteľný pomocou ovládacieho panelu a aj neskôr pomocou odkazov priamo v zobrazení dát. Tieto okná sú osobitne rolovateľné a ich veľkosť, rovnako ako veľkosť navigačnej lišty je závislá na veľkosti užívateľovho pohľadu, aby sa predišlo nutnosti rolovať stránku samotnú. Na domovskej stránke budú

prevládať dátové zobrazenia v podobe grafov, zatiaľ čo textová podoba dát bude vyhradená pre konkrétne dátové panely, ku ktorým bude mať užívateľ prístup cez odkaz v hornej navigačnej lište. Tieto grafy sú vytvorené pomocou Chart.js, čo je open source knižnica pre jazyk JavaScript, pomocou ktorej sa vytvárajú rôzne typy interaktívnych grafov. Tieto grafy budú priamo prepojené s databázou cez kontrolér pre domovskú stránku, ktorý im bude predávať potrebné informácie priamo z modelov, ktoré reprezentujú tabuľky databázy.

## <span id="page-35-0"></span>**4.3 Dátové panely**

Väčšina podnikov, ktoré nemajú vlastný informačný systém a ani nepoužívajú žiadny od tretej strany skončia pri používaní systému Microsoft Excel, ktorý organizuje uložené dáta v tabuľke. Takto tomu je aj v prípade firmy SGS Zvolen s.r.o., ktorej zamestnanci momentálne používajú excelovské hárky pre uchovávanie dát.

| Meno   | Priezvisko   | Zákazník  | Email         | Telefónne číslo |                | <b>Pridat</b> |
|--------|--------------|-----------|---------------|-----------------|----------------|---------------|
| meno12 | priezvisko12 | zakaznik1 | email@email12 | +99999999999    | <b>Upravit</b> | Zmazať        |
| meno13 | priezvisko13 | zakaznik1 | email@email13 | +99999999999    | <b>Upravit</b> | Zmazať        |
| meno14 | priezvisko14 | zakaznik2 | email@email14 | $+999999999999$ | <b>Upravit</b> | Zmazať        |
| meno15 | priezvisko15 | zakaznik2 | email@email15 | +99999999999    | <b>Upravit</b> | Zmazať        |
| meno16 | priezvisko16 | zakaznik3 | email@email16 | $+999999999999$ | <b>Upravit</b> | Zmazať        |

<span id="page-35-1"></span>Kontakty

Obr. 4.2: Prvý koncept dátového panelu

Na vyššie uvedenom obrázku [4.2](#page-35-1) je možné vidieť štruktúru jednej z konceptuálnych tabuliek, ktorá je naplnená falošnými údajmi z databázy pre účely testovania, rovnako ako tomu bolo pri dátach na ukázanej domovskej stránke. Keďže sa snažíme o vytvorenie intuitívneho systému, ktorý by bol jednoduchý na používanie aj pre nie technicky zdatných zamestnancov, nasledovať dizajnové prvky hárkov aplikácie Microsoft Excel je potrebným štartovacím bodom, od ktorého sa odrazil návrh užívateľského rozhrania. Tabuľka má základné funkcie komunikovania s databázou, ako vkladanie, upravovanie a mazanie dát. V tejto verzii sa upravujú všetky riadky po jednom, čo je jednoduchšie na implementáciu a môže predísť chybám na strane užívateľa, no nemusí to byť až také pohodlné, ako druhá verzia konceptuálnej tabuľky, ktorú môžeme vidieť na obrázku [4.3.](#page-36-1)

V tejto verzii sa aktualizujú všetky riadky rovnakým všeobecným tlačidlom, ktoré platí pre celú tabuľku. Po stlačení tlačidla "Upraviť" sa zobrazí upozornenie, ktoré slúži ako ochrana proti chybám užívateľa, takzvaným missclickom, alebo momentom, kedy užívateľ stlačí tlačidlo, aj keď túto akciu nevykonal zámerne. Rovnaký systém funguje aj pri tlačidle "Zmazať". Po stlačení tlačidla "Pridať" sa zobrazí nový riadok na spodku tabuľky, ktorý užívateľ môže vyplniť. Tento nový riadok môže potvrdiť, alebo zahodiť, pričom stlačení hociktorého z týchto dvoch tlačidiel sa taktiež zobrazí potvrdzovacie okno. V daných tabuľkách bude taktiež možné vyhľadávať konkrétne záznamy podľa hociktorého ich prvku, či kombinácií viacerých prvkov. Po potvrdení vyhľadávania sa v danej tabuľke zobrazia iba záznamy, ktoré vyhovujú požiadavkám vo vyhľadávaní. Pri vypĺňaní vyhľadávania, či pridávaní nových záznamov do tabuľky, alebo aktualizovaní už existujúcich záznamov bude fungovať takzvaný autocomplete. Tento podporný systém bude užívateľovi navrhovať vstupné dáta podľa jeho doterajšieho vstupu a podľa dát už existujúcich v databáze pre danú kolónku v tabuľke. Keďže tento systém musí byť okamžite responzívny, jeho implementácia bude prebiehať pomocou JavaScriptu.

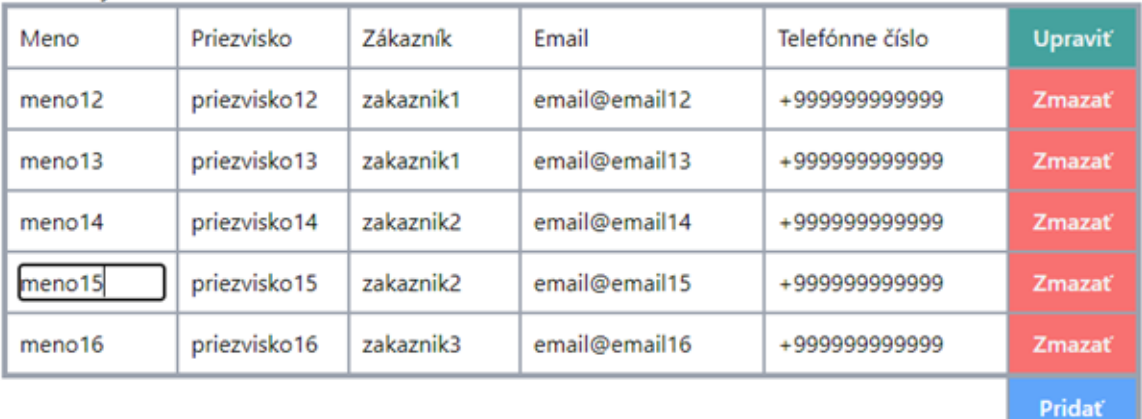

<span id="page-36-1"></span>Kontakty

Obr. 4.3: Druhý koncept dátového panelu

## <span id="page-36-0"></span>**4.4 Dochádzka a pracovný tok**

Zamestnanci budú pracovať s aplikáciou omnoho menej často ako vedúci, preto je dôležité vytvoriť časti aplikácie, s ktorými sa budú najčastejšie stretávať tak, aby práca s týmito funkciami nezaberala veľa času. Snaha je práve o to, aby bola táto práca rýchlejšia a efektívnejšia ako vyplňovať Excelovské hárky, čo je teraz vo firme zvykom pre administratívu. Momentálne sa jedná o jednoduchý výkaz práce, v ktorom je zakomponovaná dochádzka a pracovné činnosti pre každý deň, rozdelené podľa času. Rovnaké informácie musia byť zahrnuté aj v informačnom systéme. Aby bolo vyplňovanie týchto informácií pre zamestnancov rýchlejšie a pohodlnejšie, vytvorené funkcie budú mnoho vecí automatizovať.

Pri prihlásení užívateľa do systému sa mu zobrazia nedokončené pracovné procesy, na ktorých robil práve daný užívateľ a na ktorých robia ostatný zamestnanci, čo je zobrazené na obrázku [4.4.](#page-37-1) Pri výbere daného procesu pri prihlásení sa automaticky vytvorí záznam o dochádzke a rovnako aj záznam o pracovnom výkone. Ak sa užívateľ neprihlasuje do systému pre začatie práce, ale napríklad si iba overuje nejaké dáta, môže použiť tlačidlo "Prihlásenie do systému", ktoré tieto záznamy nevytvorí. Toto zobrazenie je dostupné aj po prihlásení z hornej lišty, kedy ale tlačidlo "Prihlásenie do systému" samozrejme nie je zobrazené, aby sa predišlo zmätku. V tomto prípade výber nového pracovného procesu bude znamenať vytvorenie ďalšieho záznamu o pracovnom výkone, pričom predošlí záznam bude aktualizovaný, kedy sa k nemu pripíše čas ukončenia. Tento systém teda zaručí, že zamestnanec nemôže mať naraz viacero aktívnych pracovných výkonov. Ak užívateľ pri prihlásení zvolí tlačidlo "Prihlásenie do systému" ale neskôr bude chcieť začať pracovať, výber práce v tomto zobrazení mu automaticky vytvorí aj nový záznam dochádzky.

Pri odhlásení zo systému je taktiež možné vybrať si spomedzi odhlásenia, ktoré neukončí dochádzku a ani pracovný výkon a ukončenia práce, pričom sa nájde záznam z dochádzky v danom dni a aj aktívny pracovný tok a oba budú ukončené. Musí sa ale rátať aj s tým, že užívateľ bude chcieť pozmeniť tieto záznamy, kvôli vopred zle zadaným informáciám, či vytvoriť nové záznamy manuálne, ktoré v priebehu práce zabudol vytvoriť pomocou tohto systému. V zobrazení profilu užívateľa, kde mimo iného bude mať možnosť zmeny prihlasovacieho mena, hesla a e-mailu, budú zobrazené všetky záznamy o jeho dochádzke a pracovných výkonoch. Tieto záznamy sú zobrazené v štýle dátového panelu, ktoré sme špecifikovali v predchádzajúcej sekcii. Keď zamestnanec ukončí prácu na danom procese, môže ten proces označiť za ukončený. Ak daný zamestnanec nie je autoritatívnou osobou pre danú zákazku, danej autoritatívnej osobe sa zobrazí notifikácia o potvrdení ukončenia práce na danom procese. Notifikačný systém bude bližšie opísaný v neskoršej sekcii. V takom prípade je autoritatívna osoba v pozícii skontrolovať prácu na tomto procese a ak je spokojná s výsledkami práce, označí tento proces za ukončený. Po ukončení daného procesu sa vytvorí proces, ktorý nasleduje za ukončeným procesom v pláne zákazky. Ak je potrebné, autoritatívna osoba môže tento proces nahradiť za iný, v prípade, že v zákazke nastala nečakaná situácia, ktorú systém samozrejme nedokáže predpokladať.

<span id="page-37-1"></span>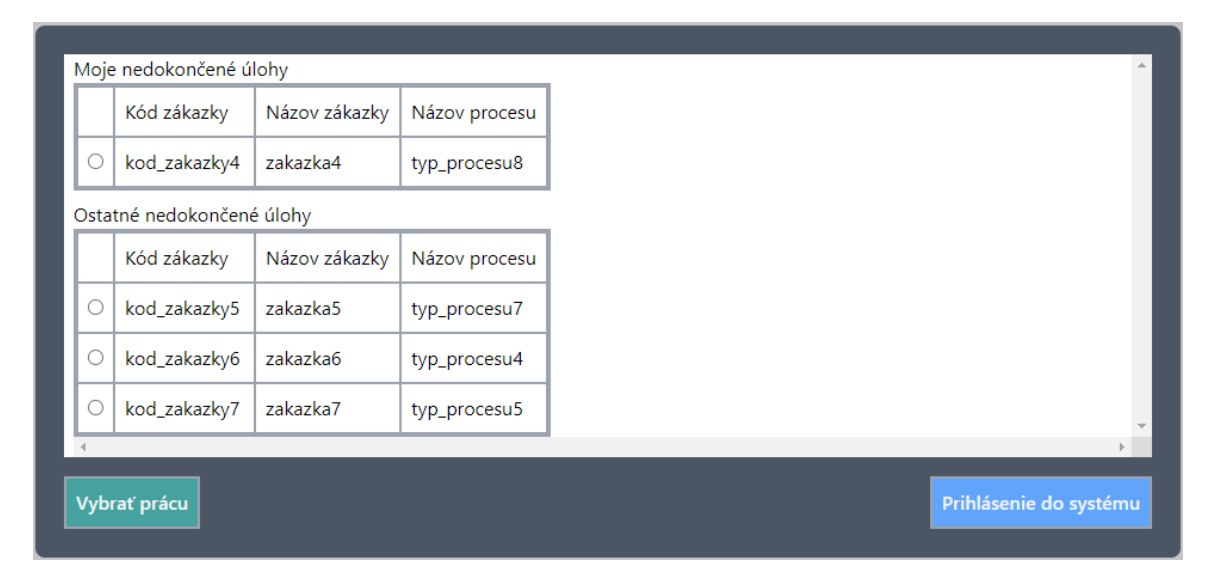

Obr. 4.4: Koncept zobrazenia výberu pracovných úloh

### <span id="page-37-0"></span>**4.5 Užívateľský profil a notifikácie**

Keďže informačný systém obsahuje súkromné informácie zamestnancov a podniku, je nutné vytvoriť pre každého užívateľa prihlasovacie konto. Zatiaľ čo kontá administrátora systému, vedúceho podniku a existujúcich zamestnancov môžu byť vytvorené samotným administrátorom pri sprevádzkovaní systému, kontá pre nových zamestnancov firmy sa budú vytvárať cez aplikáciu samotnú. Toto bude mať na starosti vedúci podniku. Registračná formulár samozrejme nebude verejná a bude chránená middlewarom, ktorý zaistí, že iba prihlásený používatelia s oprávnením "vedúci", alebo "admin" budú mať prístup k tomuto formuláru. Každý užívateľ zadá svoje meno a priezvisko, prihlasovacie meno, ktoré si zvolí sám, alebo mu ho pridelí vedúci, heslo, svoju e-mailovú adresu a telefónne číslo v medzinárodnom formáte. Ak registrácia prebehne úspešne, na zadanú e-mailovú adresu bude odoslaný e-mail, ktorý bude obsahovať pokyny pre ukončenie registračného procesu a 6-miestny náhodne generovaný kód, ktorý slúži na overenie e-mailovej adresy. Pri zadaní nesprávneho kódu sa odošle ďalší e-mail s novým kódom kvôli zabezpečeniu. Overenie správnosti e-mailovej adresy je kľúčové pri zabezpečení potencionálne citlivých informácií, keďže notifikačný systém bude tieto e-mailové adresy využívať pre doručenie automatických upozornení.

Informačný systém má vlastnú e-mailovú adresu vytvorenú administrátorom domény sgs-holding.com, ktorú používa výhradne táto aplikácia a má k nej plné prístupové práva. Užívateľský profil, teda prihlasovacie meno, heslo, e-mail a telefónne číslo si môže samotný užívateľ kedykoľvek upraviť cez profilový panel. Pri kliknutí na tlačidlo "Upraviť profil" sa odošle potvrdzujúci e-mail na užívateľovu e-mailovú adresu, ktorý bude taktiež obsahovať 6-miestny kód. Po zadaní tohto kódu do okna, do ktorého bude užívateľ presmerovaný v informačnom systéme bude možné tieto aspekty užívateľského profilu upraviť. Ak sa užívateľ rozhodne zmeniť svoju e-mailovú adresu, na novú zadanú adresu bude odoslaný e-mail pre potvrdenie e-mailovej adresy, rovnako ako pri registrácií užívateľa. Keďže systém pre odosielanie správ cez mobilné siete, ako napríklad SMS správy nebol žiadaný, správnosť zadaného telefónneho čísla nedokáže informačný systém nijako odkontrolovať.

Proces vytvorenia notifikácie nastane pri takzvanom "event" alebo udalosti, ku ktorej sa viaže "event listener", čo je špeciálna trieda v Laraveli pre zachytávanie definovaných udalostí. Tento proces sa ďalej viaže na triedu "notification", v ktorej sa presne definuje formát danej notifikácie, napríklad sa tam nachádza aj presná definícia e-mailovej správy, ktorá sa odošle danému užívateľovi pri nastaní danej udalosti. Tieto notifikácie budú formátované tak, aby čo najstručnejšie a najzrozumiteľnejšie podali užívateľovi potrebné informácie o udalosti, ktorá nastala v informačnom systéme. Notifikácie sa budú ukladať do databázy, kde budú uchované potrebné informácie, aby boli notifikácie zobraziteľné kedykoľvek to bude potrebné. Pri prihlásení užívateľa do systému si bude môcť všimnúť upozornenie na počet neprečítaných notifikácií pri odkaze na stránku jeho profilu. Na profilovej stránke je možné prejsť si všetky notifikácie v podobne dátového panelu, označiť ich priamo ako prečítané, alebo si ich konkrétne prezrieť. V danej notifikácii v informačnom systéme budú priamo integrované aj zobrazenia dát položiek databázy, ktoré súvisia s danou notifikáciou aj možnosti s ňou pracovať. Samozrejme, notifikačný systém odošle e-mail na adresu daného používateľa, čo ho upozorní na existenciu tejto notifikácie aj keď nie je práve prihlásený v informačnom systéme. Pre prácu s dátami súvisiacimi s danou notifikáciou sa ale musí prihlásiť.

<span id="page-38-0"></span>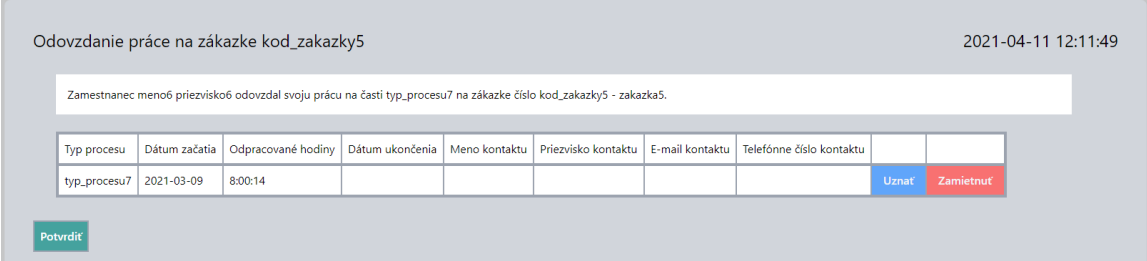

Obr. 4.5: Koncept zobrazenia notifikácie o odovzdaní práce

Na obrázku [4.5](#page-38-0) môžeme priamo vidieť koncept zobrazenia notifikácie o odovzdaní časti práce (procesu) na danej zákazke. Tento proces je prístupný aj cez dátový panel zákaziek a ich procesov, ale rýchlejšia a aj užívateľsky prívetivejšia možnosť je zobraziť ho priamo v s ním súvisiacej notifikácií. Podľa typu notifikácie vie systém rozoznať, aký dátový panel má v notifikácií vytvoriť. Táto konkrétna notifikácia sa vytvorí keď zamestnanec odovzdá časť práce, na ktorej pracoval a považuje ju za hotovú. Toto sa dá urobiť v panely "Dochádzka", ktorý bol ukázaný v predošlej sekcii. Keď zamestnanec prácu odovzdá, vytvorí sa notifikácia pre autoritatívnu osobu. Tento používateľ si ďalej môže danú notifikáciu otvoriť, kde bude mať možnosť odovzdanie tejto práce uznať, alebo zamietnuť. Po tejto akcii sa zamestnancovi, ktorý túto práci odovzdal odošle notifikácia o uznaní, alebo zamietnutí.

V informačnom systéme bude existovať mnoho druhov notifikácií. Ďalším z dôležitých typov sú notifikácie o termínoch. Každý typ procesu má v databázy upresnený konečný termín v podobe dní. Napríklad akonáhle sa ukončí proces zemných prác, začína sa proces merania. Tento proces musí byť ukončený do 14 dní. Pri vytvorení procesu, ktorý má konečný termín sa vytvorí notifikácia, ktorá upozorní vedúceho a aj zamestnanca, ktorý má tento proces pridelený na tento termín. V notifikácii je presne uvedený dátum, kedy treba tento proces najneskôr ukončiť. Pre termíny sa použije funkcia nazývaná "schedule", alebo harmonogram, ktorá dohliada na uplynulý čas od začiatku daného procesu. Každý typ procesu bude mať iný interval medzi automatickými notifikáciami, podľa toho aký si nastaví vedúci podniku. Keďže táto funkcia vyžaduje aby aplikácia bežala neprestajne dostatočne dlhý čas, jej testovanie okrem vynútenia notifikácie pomocou falošných dát je celkovo zložité. Harmonogram sa periodicky raz denne dotazuje na čas do konca termínu. Ak sa čas v dňoch zhoduje s definovanou periódou automatických notifikácií, bude vytvorená notifikácia, ktorá sa odošle všetkým zainteresovaným osobám.

### <span id="page-39-0"></span>**4.6 Stav zákazky**

Jednou z hlavných úloh informačného systému je práve dohliadať na priebeh zákaziek. Zatiaľ čo systém bude pomocou notifikácií upozorňovať relevantné osoby na zmeny v stave zákaziek, pri prehliadaní dát musí informačný systém taktiež podať tieto informácie používateľom v trvalej podobe ako graf, alebo dátový panel. Zatiaľ čo jednoduché grafy, ktoré ukazujú najhlavnejšie informácie o zákazkách a entitách s nimi spojenými sa nachádzajú na domovskej stránke, používateľ bude mať k dispozícií aj dátové panely, kde môže vidieť presný postup zákazky. Každá zákazka bude mať vlastný záznam, v ktorom sa popisujú základné informácie o zákazke ako jej označenie, typ, zákazník, ktorý si ju objednal, dátumy prijatia a odovzdania, postup v percentách, ktorý je možno vidieť aj v grafe postupu zákaziek na domovskej stránke a cenová ponuka zákazky v €. Cenová ponuka je automaticky vyrátaná podľa položiek zákazky.

Každý typ zákazky má k sebe pridelené typy položiek. Tieto položky sú ocenené na metráž, alebo na kusy. Každá táto položka má ďalej odhadovanú kvantitu, nameranú kvantitu a fakturovanú kvantitu. Odhadovaná kvantita je čo sa týka metráže udaná zákazníkom pri vytváraní cenovej ponuky a čo sa týka kusov, čiže počtov procesov potrebných na dokončenie zákazky, tie sú udané podľa štandardu typu zákazky. Nameraná kvantita je stanovená podľa reálnych údajov, ktoré boli namerané geodetickou technikou a počet platených procesov podľa skutočného chodu zákazky. Fakturovaná kvantita, ktorá by sa mala vždy zhodovať s nameranou kvantitou, je kvantita, ktorá bola fakturovaná zákazníkovi. Fakturovaná kvantita má teda najvyššiu prioritu pri kalkulovaní ceny zákazky, potom nameraná kvantita a nakoniec odhadovaná kvantita. Cena sa kalkuluje podľa kvantity s najvyššou prioritou, ktorej dáta sú dostupné.

Podrobnejšie informácie o každej zákazke sa ďalej dajú zobraziť v rozšírenom dátovom panely o konkrétnej zákazke, kde môžeme vidieť jednotlivé položky a procesy. Pri položkách sa jedná o jednoduchý dátový panel, ktorý obsahuje ich typ a dané kvantity, ktoré boli popísané vyššie. Pri procesoch budú dátové panely obsahovať ich typ, dátumy začatia a ukončenia, prípadné kontaktné informácie relevantnej kontaktnej osoby, ak sa bude na daný proces viazať nejaká kontaktná osoba v databáze a čas, ktorý zamestnanci strávili na vypracovávaní danej časti zákazky. Tieto informácie sú brané podľa dochádzky a rozdelení zodpovedností, ktoré vypĺňajú zamestnanci. Systém spočíta všetok čas v zodpovednostiach, ktoré sú priradené k danému procesu pre všetkých zamestnancov, čím vypočíta celkový čas, ktorý bol potrebný na dokončenie daného procesu. Tieto štatistiky budú ďalej použité vo funkciách ako výpočet časovej náročnosti zákazky, či efektivity jednotlivých zákaziek a zamestnancov.

## <span id="page-40-0"></span>**4.7 Finančný tok firmy**

V konečnej podobe informačného systému by sledovanie finančného toku by malo súvisieť nie len s príjmami zo zákaziek, ale aj s výdavkami nie len na platy zamestnancov, ale aj výdavky na benzín, či servis geodetickej techniky. Keďže pre časť aplikácie, ktorej implementácia spadá pod zadanie tejto práce nezahrňuje tieto systémy a aj kvôli časovým obmedzeniam, systém finančného toku bude upravovaný a aktualizovaný v budúcnosti. V rámci tejto práce je systém finančného toku zredukovaný len na príjmy zo zákaziek a platy zamestnancov. V databáze sa nachádza entita peňaženka, ktorá uchováva momentálny stav finančných prostriedkov firmy ku každému kalendárnemu dňu. Toto je možné sledovať buď v dátových paneloch, alebo na domovskej stránke v podobe grafu. Každý zamestnanec firmy má priradenú platovú hodnotu, ktoré sú zapísané v databáze. Tieto hodnoty sa automaticky odčítajú od peňaženky v deň vyplatenia výplat každý mesiac. Tento deň si môže vedúci podniku nastaviť ľubovoľne a v databáze je uložený v entite firma.

Ďalšia hodnota, ktorá pracuje s peňaženkou je fakturovaná cena zákazky. Keďže posledný proces zákazky by mal vždy byť potvrdenie úhrady faktúry zákazníka, pretože až potom je zákazka skutočne uzavretá, akonáhle bude platba zákazníka za zákazku potvrdená, vedúci môže zapísať ukončenie tohto procesu. Na toto zareaguje Laravel event listener, ktorý vytvorí notifikáciu o ukončení zákazky a priradí fakturovanú cenu zákazky do firemnej peňaženky. Keďže ostatné výdavky a príjmy sú ako už bolo uvedené vyššie mimo zadania tejto práce, dočasným riešením tohto problému bude manuálne manipulovanie s peňaženkou, ku čomu budú mať prístup užívatelia s prístupovými oprávneniami vedúci a ekonóm. Táto manuálna manipulácia bude v podobe dátového panelu pre financie.

## <span id="page-41-0"></span>**Kapitola 5**

# **Hodnotenie vytvoreného informačného systému**

Táto kapitola popisuje výslednú verziu informačného systému odovzdanú ako súčasť bakalárskej práce, jej hodnotenie vývojárom a zamestnancami firmy SGS Zvolen s.r.o. a porovnanie tohto systému s existujúcimi nástrojmi pre evidenciu a riadenie zákaziek.

### <span id="page-41-1"></span>**5.1 Najnovšia verzia databázy**

Počas samotnej implementácie informačného systému sa databáza menila vo viacerých iteráciách. Niekedy sa našli priamo chyby v dizajne databázy, ktoré znemožňovali implementáciu nejakej z funkcií informačného systému, inokedy sa jednalo o to, že nejakej entite chýbal potrebný atribút, vzťah s inou entitou, alebo dokonca chýbala entita samotná. Pri každej novej iterácií databázy sa taktiež museli prepisovať Laravel modely, ktoré boli prepojené s danými tabuľkami v databáze. Aktualizovaný ER diagram, tentokrát aj s vyznačenými jednotlivými atribútmi entít, ktorý bol vygenerovaný pomocou funkcie Reverse engineer vývojového prostredia MySQL Workbench, je umiestnený na nasledujúcej strane. Týmto ER diagramom budeme v tejto sekcii postupne prechádzať, vysvetľovať jednotlivé dizajnové rozhodnutia a zmeny.

Entita Človek, spolu s entitami Zamestnanec a Kontakt zostávajú takmer nezmenené, okrem pridania vzťahov s entitou Proces s novou entitou Zákazník. Táto entita predstavuje konkrétnych zákazníkov, teda zadávateľov zákaziek. Jednotlivé kontaktné osoby sú priradené k daným zákazníkom, aby bolo možné ich vyhľadávanie a v budúcnosti automatické dopĺňanie k zákazkám. Entita Zákazník vznikla po pripomienkach vedúceho firmy SGS Zvolen s.r.o., ktorý vyžadoval triedenie zákaziek podľa zákazníkov, čo je často používaná funkcia. Nový vzťah medzi entitami Kontakt a Proces vznikol za potreby priradenia kontaktných osôb ku jednotlivých procesom, aby bolo možné zobraziť tento potrebný vzťah v dátových paneloch alebo vytvoriť notifikácie o potrebe kontaktovania týchto osôb pre autoritatívne osoby pre daný proces.

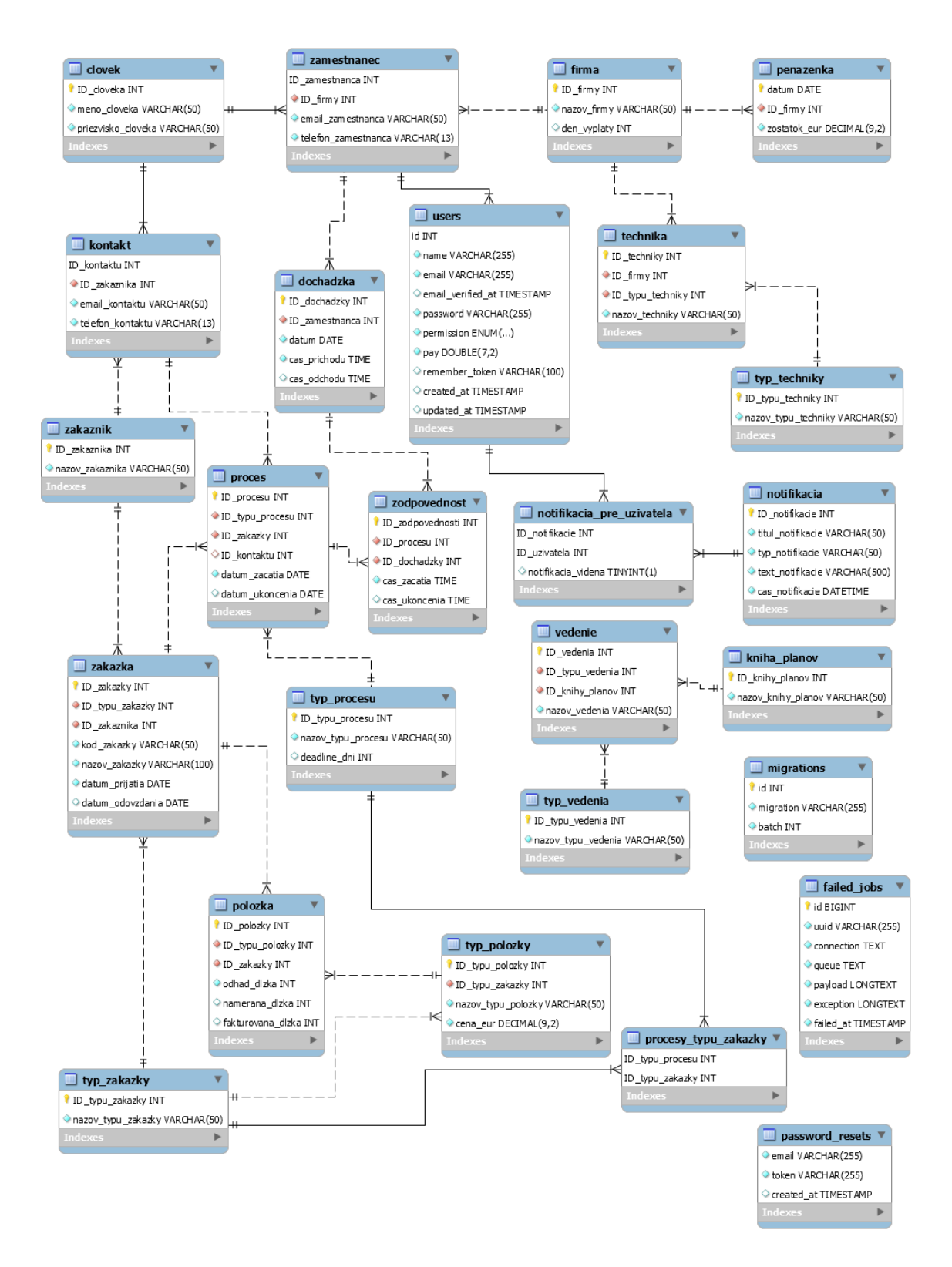

Obr. 5.1: ER diagram najnovšej verzie databázy

Entita Users je základnou migráciou frameworku Laravel, ktorá je popísaná bližšie v sekcii [3.3.2.](#page-29-1) Pridával sa k nej ale nový vzťah a to s Notifikácia pre užívateľa, čo je nová entita, ktorá je spojom medzi entitami Users a novou entitou Notifikácia, kvôli nutnosti vytvorenia vzťahu 1-N:1-M. Notifikácia predstavuje automatické upozornenia vytvorené informačným systémom. Každé unikátne upozornenie bude zaznamenané v databáze, čo znamená, že upozornenie, ktoré bude zaslané viacerým užívateľom bude zapísané do entity Notifikácia iba raz. Bude obsahovať jej titul, ktorý sa zobrazí ako predmet odoslaného e-mailu, alebo nadpis danej notifikácie vo webovej aplikácií, samotný text notifikácie, čas jej vytvorenia a jej typ. Podľa typu notifikácie bude systém vedieť, aké dodatočné informácie si má k notifikácií dohľadať pri jej zobrazení, napríklad pre vytvorenie dátového panelu. Keďže typ notifikácie je navrhnutý tak, že obsahuje dynamické informácie ako identifikačné čísla, nie je možné vytvoriť separátnu entitu Typ notifikácie, ako je tomu tak napríklad pri entite Technika, s ktorou súvisiaca entita Typ techniky taktiež nie je zobrazená na ER diagrame prvej verzie databázy a teda je v tomto smere aktualizáciou.

Nasledujúcou zmenou je vytvorenie nového vzťahu medzi dvoma entitami Zodpovednosť a Proces, ktorý nahradzuje vzťah medzi entitami Zodpovednosť a Zákazka. Keďže bolo nutnosťou vytvoriť vzťah medzi zamestnancami a nie len zákazkou všeobecne, ale práve konkrétnymi procesmi, teda časťami zákazky, aby bolo jasné, kto na presne čom pracoval, tento vzťah bol pozmenený do tejto podoby. Čo sa týka procesov, boli pridané nové entity Typ procesu a Procesy typu zákazky, ktoré presne určujú vzťahy medzi procesmi a typmi zákaziek. Jedná sa o systém, v ktorom bude typ procesu pridelený typu zákazky, čím sa vytvorí predvolené poradie procesov pre daný typ zákazky, aby vedel systém reagovať na vytvorenie novej zákazky aj vytvorením príslušných procesov. Na Typ zákazky sa ďalej viaže aj entita Typ položky, čo je taktiež nový vzťah, ktorý umožňuje chod funkcie informačného systému pri vytváraní nových zákaziek, ktorá dokáže vytvoriť konkrétny formulár na každý typ zákazky, ktorý vytvorí cenovú ponuku podľa odhadovaných hodnôt jednotlivých položiek, ktoré uvedie zákazník.

Keďže sme sa po konzultáciách s vedúcim podniku SGS Zvolen s.r.o. zhodli, že zavedenie evidencie kníh plánov a ich jednotlivých častí vo forme vedení nie je momentálne nutnou funkciou, keďže iné systémy, ktoré by ju podporovali nie sú predmetom vypracovania tejto aplikácie v bakalárskej práci, a tak je táto funkcia odložená na neskoršiu implementáciu. Preto bol vzťah medzi entitami Kniha plánov a Zákazka zrušení, aby informačný systém nemusel momentálne pracovať s entitami Kniha plánov, Vedenie a Typ vedenia, ktoré boli predmetom tejto dohody. Posledné tri oddelené entity sú všetky migrácie frameworku Laravel, ktoré sú bližšie popísané v sekcii [3.3.2.](#page-29-1)

### <span id="page-43-0"></span>**5.2 Stav funkcií aplikácie**

V tejto sekcii si priblížime stav každej z popisovaných funkcií v sekcii [2.6](#page-20-0) vo verzii aplikácie, ktorá je odovzdaná ako súčasť tejto práce. Keďže aplikácia po ukončení tejto práce nie je úplne hotová a nie všetky funkcie sú úplne funkčné, či vôbec implementované, v tejto sekcii si priblížime v akom štádiu implementácie tieto funkcie sú v verzii aplikácie, ktorá bola odovzdaná ako súčasť tejto práce.

#### **Základná práca s dátami v databáze**

Vkladanie, upravovanie a mazanie dát sa vykonáva v dátových paneloch. Tieto panely nie sú vytvorené presne pre každú tabuľku v databáze, ale kombinujú dáta z viacerých tabuliek tak, aby ich podali v užívateľovi zrozumiteľnejšej podobe. Dátové panely sú bližšie popísane v sekcii [4.3.](#page-35-0) Keďže vypracovávanie jednotlivých dátových panelov je zdĺhavé, po vytvorení fungujúceho prototypu boli vytvárané len dátové panely potrebné pre existujúce funkcie. To znamená, že v aplikácií nie sú prítomné všetky dátové panely, ktoré v nej prítomné budú vo finálnej verzii.

#### **Vyhľadávací systém**

Vyhľadávanie je plnou súčasťou dátových panelov. Dokážu vyhľadávať podľa hociktorého atribútu v dátovom panely, či aj podľa kombinácií ľubovoľných atribútov. Tento systém je bližšie popísaný v sekcii [4.3.](#page-35-0) Tento bod pôvodne obsahoval aj takzvaný autocomplete, čiže automatické dopĺňanie textu vkladaného užívateľom pri pridávaní nových dát, alebo upravovaní existujúcich dát podľa už existujúcich dát v databáze. Tento bod nebol splnený a bude hlavným predmetom budúcej implementácie, keďže je to dôležitá funkcia pre komfort užívateľa a aj skrátenie času a zjednodušenie ich práce.

#### **Registračný systém**

Každý zamestnanec firmy SGS Zvolen s.r.o. má k dispozícii vlastný užívateľský účet, ktorý má prístupové práva, ktoré reflektujú zamestnancovu pozíciu vo firme. Účty sú plne prispôsobiteľné a ich údaje sa môžu kedykoľvek zmeniť. Pre bezpečnú zmenu údajov a aj registračný formulár systém odošle email, ktorý obsahuje šesťčíselný overovací kód. Pri registrácií sa takto overí email užívateľa. Pri každej zmene prihlasovacích údajov, či emailu sa odošle nový overovací kód. Tento systém je bližšie popísaný v sekcii [4.5.](#page-37-0)

#### **Dochádzka zamestnancov**

Dochádzkový systém je plne funkčný. Každý zamestnanec má pri vstupe do informačného systému možnosť sa prihlásiť do práce a rovnako pri odhlásení z informačného systému sa z práce odhlásiť. Každý zamestnanec má prístup k svojej dochádzke vo svojom profile, kde v prípade potreby môže tieto dáta manuálne pozmeniť. Vedúci má prístup k dochádzke všetkých zamestnancov v konkrétnom dátovom panely. Tento systém je bližšie popísaný v sekcii [4.4.](#page-36-0)

#### **Zodpovednosť zamestnancov**

Systém zodpovedností je taktiež plne funkčný. Zamestnanci si pri vstupe do informačného systému majú taktiež možnosť si zapísať vypracovávanú časť zákazky. Túto funkciu majú dostupnú kedykoľvek v informačnom systéme a výber novej časti zákazky automaticky ukončí prácu na predošlej časti. Práca na každom procese je časovaná. Rovnako ako pri dochádzke, zamestnanci majú prístup k svojim dátam vo svojom profile a vedúci má prístup k dátam všetkých zamestnancov v príslušnom dátovom panely. Tento systém je bližšie popísaný v sekcii [4.4.](#page-36-0)

#### **Stav rozpracovanosti zákazky**

Každá zákazka je rozdelená na viacero častí, ktoré nazývame procesy, podľa jej typu.Každý typ zákazky má vopred priradené typy procesov v konkrétnom poradí, podľa toho ako ich určí vedúci firmy. Práca zamestnancov sa viaže na tieto procesy a tým vieme sledovať postup zákazky. Tento postup je taktiež v percentách vypísaný v dátovom panely zákaziek a aj v grafe otvorených zákaziek na domovskom panely. Okrem úplného dokončenia niektorých dátových panelov súvisiacich s touto funkciou, je tento systém plne funkčný. Je bližšie popísaný v sekcii [4.6.](#page-39-0)

#### **Automatické upozornenia**

Notifikácie sa odosielajú do emailu užívateľa, ktorý má potvrdený vo svojom profile. Informačný systém používa špeciálnu emailovú adresu firemnej domény na odosielanie notifikačných emailov. Upozornenia sa vytvárajú automaticky buď v konkrétny čas čo sa týka upozornení na konečné termíny, alebo reagujúc na akciu vykonanú užívateľom v informačnom systéme. Keďže niektoré typy notifikácií sa viažu na ešte neimplementované funkcie, tieto notifikácie samozrejme taktiež nie sú implementované. Okrem nich je ale systém plne funkčný. Tento systém je bližšie popísaný v sekcii [4.5.](#page-37-0)

#### **Tok financií**

Systém toku financií nie je plne implementovaný, pretože väčšina funkcií, ktoré ho zastrešujú ešte taktiež nie je implementovaných. Fungujú časti systému týkajúce sa profitu zo zákaziek, a výplatných pások pre zamestnancov. Finančný stav firmy sa dá zobraziť v dátovom panely, alebo prehľadnejšie pomocou grafu na domovskej stránke. Bližšie informácie k tomuto systému sú uvedené v sekcii [4.7.](#page-40-0)

#### **Pokročilé funkcie**

Do tejto časti patria funkcie finančný plán, časová náročnosť zákazky, priorita zákaziek, efektivita zamestnancov a efektivita zákaziek. Keďže tieto funkcie nie sú predmetom zadania tejto práce, v limitovanom čase pre implementáciu som sa na nich nezameral, avšak pri implementácii som na nich myslel a teda základy potrebné pre ich budúcu implementáciu v databázy a aj v samotnej aplikácií sú položené.

## <span id="page-45-0"></span>**5.3 Testovanie v podniku SGS Zvolen s.r.o.**

Počas vývoja sa aplikácia testovala v uzavretom priestore pomocou localhost. Toto periodické testovanie prebiehalo popri vývoji webovej aplikácie a databázy. Používal sa na to súbor testovacích dát, ktoré sú súčasťou odovzdaných zdrojových súborov k tejto práci. Tieto dáta boli vypracované a aktualizované v priebehu vývoja aplikácie tak, aby umožňovali testovanie systému vo všetkých tých ohľadoch, ktoré sa mohli testovať staticky. Pravidlom bolo testovať vytvorené funkcie často a aj spätne, keďže sa pár krát aj stalo, že nedopatrením zmena kontroléru, alebo nebodaj modelu, ak nastala zmena v databáze vyústila v chyby v už predošle plne funkčných častiach aplikácie.

Pri stretnutiach s vedúcim podniku, ktoré prebiehali v pondelky každých pár týždňov podľa toho, ako rýchlo za danú dobu aplikácia postúpila vo vývoji, sa taktiež používal tento súbor dát pre prezentáciu aplikácie vedúcemu a príležitostne aj zamestnancom firmy. Na týchto stretnutiach vedúci podával spätnú väzbu na čo najviac aspektov aplikácie, podľa ktorých som sa riadil pri návrhu a implementácií. Samozrejme, zmeny v niektorých oblastiach mali niekedy za následky stratu času, no výsledkom bude lepší a viacej personalizovaný produkt podľa zákazníkových predstáv. Keďže ale na vypracovanie tejto práce je len limitovaný čas, niektoré funkcie, ktoré neboli úplne presne podľa zákazníkových predstáv neboli prerábané, aby sa vývoj aplikácie mohol posunúť do ďalších štádií. Najzákladnejšou a aj najzložitejšou časťou na týchto stretnutiach bolo pochopiť zákazníkove požiadavky. Mnohokrát, najmä zo začiatku sa stávalo, že som nepoložil správne otázky, alebo predpokladal niečo aj bez opýtania. Keďže zákazník samozrejme nie je informatik, programátor, či softwarový inžinier, vysvetľovanie funkcií aplikácie bez použitia odborných termínov a pochopenie zákazníka na základe laického pohľadu bolo mnohokrát zložité.

#### <span id="page-46-0"></span>**5.3.1 Metodika testovania za chodu firmy**

Pre testovanie vo firme za chodu bol vypracovaný ďalší súbor testovacích dát, ktorý bol prevedením už existujúcich firemných dát zapísaných v excelovských hárkoch do vytvorenej databázy. Keďže tieto dáta obsahujú citlivé informácie o podniku SGS Zvolen s.r.o. a jeho zamestnancoch, daný súbor nie je priložený k tejto práci a nie je nijako verejne dostupný. Keďže konfiguráciu web aplikácie na servery som nebol schopný s administrátorom včas dohodnúť, aplikácia bežala na localhost na počítači používanom pri programovaní aplikácie, rovnako ako pri periodickom testovaní popri vývine aplikácie.

Test sa konal len počas jedného dňa, keďže sa jednalo len o základný test a nechcel som rušiť zbytočne zamestnancov pri práci. Obsažnejšie testy sú v pláne v ďalších štádiách vývoja. Testovanie prebiehalo počas pracovnej doby a jeho úlohou bolo simulovať používanie informačného systému pri každodennej práci, čo znamená, že zamestnanci systém využívali tak, ako by ho využívali keby bol už skutočne nasadený v praxi bez nejakého mnou vytvoreného scenáru. Pred jeho začiatkom boli zamestnancom stručne odprezentované naimplementované funkcie informačného systému, avšak nie ich konkrétne používanie, keďže v teste išlo aj o zistenie, či užívateľské rozhranie je dostatočne intuitívne. Pri tomto teste som aktívne sledoval zamestnancov pri práci s informačným systémom a bol som im k dispozícii pre otázky, či ich hodnotenia, ktoré prebiehalo zároveň s testovaním. Snažil som sa o to, aby zamestnanci so mnou zdieľali svoje myšlienkové pochody pri používaní aplikácie a komentovali očakávania, či nejasnosti. Keďže informačný systém má vyriešiť rozdielne problémy pre zamestnancov a pre vedúceho podniku, hodnotenie a priebeh testovania budú rozdelené na tieto dve časti, v ktorých sa budeme zameriavať hlavne na nedostatky aplikácie, ktoré boli týmto testovaním odhalené.

#### <span id="page-46-1"></span>**5.3.2 Hodnotenie z pohľadu zamestnancov**

Zamestnanci na rozdiel od vedúceho nedostávali väčšinou priame informácie o vývoji informačného systému a pracovali s ním pri tomto testovaní prvý krát. Jedna z prvých poznámok bola práve na text tlačidiel v okne pre dochádzku, ktorý sa zamestnancov na prvý krát zdal nevýstižný a nejasný. Veľmi ale ocenili systém dochádzky a zodpovedností akonáhle pochopili jeho účelu a ovládaniu. Dátové panely pre manuálne zadávanie informácií do tohto systému taktiež privítali, aj keď mali všeobecne k zobrazeniu profilu niekoľko výhrad. Aj keď sú všetky zobrazované informácie od seba oddelené jednotlivým pozadím a aj ohraničené, aby to vzbudzovalo dojem oddelenia, zdalo sa im, že na stránke profilu je príliš mnoho informácií naraz. Jedným z návrhov bolo zjednotenie pravej časti zobrazenia, kde sa momentálne nachádzajú osobitné dva dátové panely pre dochádzku a zodpovednosti do jedného dátového panelu, ktorého obsah by bol voliteľný medzi týmito dvoma druhmi.

Všimli si aj jedného z nedostatkov, ktorý sa nachádza výlučne na stránke profilu a to zobrazenie bočnej rolovacej lišty a taktiež možnosť rolovať stránku, čo kategorizujem ako možnosť, ktorá nemala byť povolená, čiže chyba na strane implementácie, alebo bug. Taktiež podotkli vizuálnu nerovnosť v dátovom panely zodpovedností medzi zobrazovanými dátami a vyhľadávacím panelom. Vyhľadávanie v dátových paneloch bolo dobre hodnotené ako funkčné a nápomocné. Celkovo boli dátové panely hodnotené dobre, aj keď zamestnanci podotkli ich nevýrazný a príliš jednoduchý vzhľad, ktorý nebol podľa nich až tak prívetivý ako napríklad hárky programu Microsoft Excel.

Na domovskej stránke hodnotili grafy kladne, aj keď im v niektorých prípadoch chýbali podrobnejšie popisy, či iné druhy grafov, ktoré mi odporučili naimplementovať. Možnosť nastavenia konkrétnych grafov a prítomnosť dvoch grafov súčasne na domovskej stránke vnímali zamestnanci veľmi dobre a taktiež sa im páčila možnosť personalizácie ovládacieho panelu, konkrétne jeho polohy. Zamestnanci ho dokonca preferovali mať v strede, čo som nepredpokladal. Preto v ich spätnej väzbe bolo aj vytknuté, že informačný systém si nepamätá ich predošlé nastavenie, čo bude v budúcnosti určite predmetov implementácie. Vytkli taktiež nejasnosť, ktorá sa týka presmerovania na domovskú stránku, ktoré sa deje cez tlačidlo v ľavom hornom rohu navigačného panelu. Zamestnanci sami nedokázali na prvý krát prísť na to, že tlačidlo s textom "SGS Zvolen - Informačný systém" je v skutočnosti použiteľným interaktívnym tlačidlom.

#### <span id="page-47-0"></span>**5.3.3 Hodnotenie z pohľadu vedúceho**

Vedúci v okne pre dochádzku navrhol oddelenie predošlej nedokončenej úlohy od ostatných, rovnako ako je to urobené aj pri momentálne aktívnej pracovnej úlohe. K domovskej stránke mal podobné pripomienky a to hlavne problém s tým, že systém si neukladá nastavenia užívateľa, čo môže v dlhodobej práci viesť k frustrácii. Pri grafe o postupe zákaziek taktiež vytkol nejasný popis ôs grafu, aj keď celkový nápad a informácie, ktoré tento graf podával veľmi ocenil, rovnako ako možnosť presunutia ovládacieho panelu na stred, čo podľa neho lepšie oddeľuje dané grafy a vytvára estetiku podobnú prehliadaciemu softwaru Total Commander, ktorý je aj napriek svojmu veku stále jeho preferovanou možnosťou prehliadania súborom v počítačovom systéme.

Systém notifikácií sa vedúcemu pozdával. Integrovaný dátový panel v tele notifikácie veľmi uvítal, rovnako ako aj odoslanie notifikácií na e-mail, aj keď pri použití webovej aplikácie Gmail neboli tieto správy umiestnené do priečinku automatické. V texte mailu vytkol taktiež aj absenciu odkazu na okamžitý presun do informačného systému priamo na zobrazenie danej notifikácie. Pri konkrétnych notifikáciách taktiež vytkol, že samotné okno má farbu, ktorá príliš splýva s pozadím a že texty niektorých notifikácií nie sú úplne výstižné. Na stránke profilu sa mu taktiež nepáčilo, že notifikácie majú vyhradenú len veľmi malú časť zobrazenia, čo znižuje ich zrozumiteľnosť.

Prácu s dátovými panelmi ohodnotil v celku dobre, podotkol len to, že nie je implementovaný autocomplete a že nutnosť načítania stránky po každej zmene dát spomaľuje prácu. Taktiež by uvítal tlačidlo "upraviť všetky", ktoré by mu umožnilo robiť viacero zmien v dátových paneloch a aktualizovať ich všetky jedným tlačidlom, no zhodli sme sa na tom, že táto funkcia nebude potrebná akonáhle budú dátové panely pracovať na princípe AJAX, teda obnovenie webovej aplikácie po každej zmene dát v dátovom panely už nebude potrebné. Dobre hodnotil aj vzťahy medzi jednotlivými panelmi, napríklad presunutie sa na dátový panel procesov cez dátový panel zákaziek a to podľa jednotlivých záznamov.

#### <span id="page-47-1"></span>**5.4 Porovnanie s analyzovanými existujúcimi nástrojmi**

Zatiaľ čo cieľom tejto práce nebolo vytvoriť celú aplikáciu a úplne ju dokončiť, cieľom samotnej aplikácie je systém, ktorý má nie len finančné, ale aj praktické výhody oproti komerčným riešeniam. Samozrejme jednou z najväčších výhod je práve personalizácia tohto produktu presne podľa žiadosti zákazníka, teda firmy SGS Zvolen s.r.o. Porovnávať vytvorený systém s roky zabehnutým systémom, ktorý má za sebou desiatky vývojárov, ako napríklad SAP Business ONE v rámci rozsahu, či počtu funkcií nie je realistické, no samozrejme pri týchto veľkých systémoch sa stáva, že mnohé z funkcií nie sú skutočne v praxi zákazníkom použité, čo môže sťažovať prácu s aplikáciou. Komerčné systémy sú založené práve na poskytovaní čo najväčšieho počtu funkcií, aby dokázali uspokojiť čo najväčšie množstvo zákazníkov, čím zvyšujú svoje profity. Aj keď sú tieto systémy stavané na šablónach, môže to stále vyústiť v menej prehľadnú aplikáciu, v ktorej sa menej technicky zdatný zamestnanci nebudú dokázať až tak dobre pohybovať a pracovať v nej, čo môže viesť k frustrácií a stratenému času v práci.

Ako najväčší bonus voči komerčným aplikáciám všeobecne vnímam práve systém dochádzky a zodpovedností. Tento systém som konzultoval aj priamo so zamestnancami firmy pri jeho návrhu a vývoji. Bol navrhnutý tak, aby zamestnanci nemuseli robiť zbytočné kroky v aplikačnom menu a väčšina informácií bola automaticky odvodená od momentálneho stavu systému. V okne dochádzky sa teda nenachádza žiadny dátový panel a nie je treba žiadne informácie ručne vypĺňať, iba vybrať s niekoľko ponúkaných možností, podľa čoho sú informácie odvodené a zapísané do databázy. Aj keď ako bolo spomenuté v sekcii o analýze existujúcich nástrojov nie je možné otestovať tieto aplikácie priamo, pretože neexistujú skutočné demo verzie, podľa oficiálnych web stránok a inštruktážnych videí týchto produktov nepredpokladám, že dochádzkový systém je v nich vyriešení v takomto minimalistickom režime a pritom ponúka všetky potrebné funkcie.

Okrem funkcií, ktoré ešte nie sú implementované vytvorená aplikácia viditeľne zaostáva v grafickom dizajne. Aj keď užívateľské rozhranie malo byť poľa návrhu jednoduché jeho všeobecný grafický dizajn nie je na rovnakej úrovni ako komerčné systémy a kvôli tomu môže aplikácia pôsobiť na užívateľov nepriaznivo. Ďalšou nevýhodou sú technické stránky dátových panelov, ktoré v momentálnej verzii aplikácie nefungujú na báze AJAX, takže pri každom pridaní nových dát, ich aktualizácií, alebo vymazaní sa zobrazenie musí znova načítať. Keďže sa jedná o webovú aplikáciu, v situáciách, kedy užívateľ nemá prístup k dostatočne dobrému internetovému pripojeniu, napríklad v teréne pri používaní geodetickej techniky, môže toto spomaľovať prácu ešte výraznejšie ako v dobrých podmienkach, kde sa to ale taktiež môže prejaviť, ako už podotkol vedúci pri testovaní.

#### <span id="page-48-0"></span>**5.5 Vízia do budúcna**

Keďže túto aplikáciu mám v pláne dokončiť a uviesť plne do chodu v podniku SGS Zvolen s.r.o., práca na aplikácií bude pokračovať aj ďalej. Hlavnými bodmi nasledujúceho vývoja bude implementácia funkcií, ku ktorým som sa nedostal v priebehu tejto práce, čiže pokročilé funkcie ako finančný plán, časová náročnosť zákazky, priorita zákaziek, efektivita zamestnancov a efektivita zákaziek. Rovnako sa budem zaoberať prerobením dátových panelov podľa techniky AJAX a taktiež systému autocomplete pre všetky dátové panely. Keďže táto aplikácia je vytváraná podľa špecifikácií zákazníka, s firmou SGS Zvolen s.r.o. budem samozrejme po celý čas v kontakte a periodické testovanie a prezentácie systému budú pokračovať tak ako doteraz.

Taktiež sú v pláne viaceré testy aplikácie priamo za chodu firmy. Pred každým testom sa bude súbor firemných testovacích dát aktualizovať, aby sa zhodoval s aktuálnymi dátami v excelovských hárkoch, ktoré firma používa momentálne pre evidenciu. Popri testovaní budú zamestnanci naďalej používať aj tieto hárky, pričom je toto rovnako ako pri už vykonanom jednodňovom teste príležitosťou pre porovnanie týchto dvoch typov evidencie. Tieto testy by mali zaručiť spokojnosť zákazníka a najmä výsledný produkt, ktorý bude spĺňať všetky požiadavky a bude nie len použiteľný, ale bude aktívne pomáhať v zvyšovaní efektivity práce v podniku. Systém taktiež podstúpi radu záťažových testov, ktoré mi pomôžu odhaliť úskalia v implementácií a budú viesť k viacej optimalizovanej webovej aplikácií a databázy.

Jediný veľký zásah do jadra aplikácie bude plánované prerobenie databázy tak, aby sa celá vytvárala pomocou migrácií. Nevytvorenie databázy týmto spôsobom má za následky nemožnosť použiť niektoré z funkcií Laravel frameworku, ktoré uľahčujú a urýchľujú vývoj aplikácie. Keďže som pri začatí tohto projektu nebol dostatočne informovaný o tejto skutočnosti, databázu som vytvoril pomocou SQL skriptov a v rámci tejto práce som ju neprerobil do podoby migrácií.

## <span id="page-50-0"></span>**Kapitola 6**

# **Záver**

Cieľom tejto práce bolo vytvorenie informačného systému pre podnik SGS Zvolen s.r.o. podľa požiadaviek zákazníka. Keďže škála takéhoto projektu je mimo možností bakalárskej práce, vypracovaný systém neobsahuje všetky funkcie z požiadaviek zákazníka, ale splňuje body zadania práce. Návrh informačného systému sa odráža od analýzy požiadaviek zákazníka a porovnania existujúcich nástrojov, podľa ktorých som bol schopný navrhnúť zákazníkovi zaujímavé funkcie systému v súlade s jeho požiadavkami. Ďalej bola vytvorená špecifikácia vytváraného systému, ktorá ale pri konzultáciách so zákazníkom prešla viacerými iteráciami, čo spomaľovalo samotnú implementáciu aplikácie. Vyvinutý informačný systém je aj keď ešte nedokončenou, ale zaujímavou alternatívou voči komerčným systémom, ktorý je šitý na mieru pre firmu SGS Zvolen s.r.o.

Podarilo sa mi vytvoriť značnú časť informačného systému, ktorého návrh a implementácia sa riadili požiadavkami zákazníka a databázu, na ktorej stojí chod tohto informačného systému. Základnou filozofiou jeho dizajnu bola práve jednoduchá a časovo nenáročná použiteľnosť pre zamestnancov firmy, čo bolo vo funkciách, s ktorými budú v informačnom systéme najviac pracovať aj podľa ich ohlasov splnené, keďže práve systémy dochádzky a zodpovedností boli vo firemnom testovaní najlepšie hodnotenými časťami aplikácie. Pri vytvorení užívateľského rozhrania som sa snažil zapojiť do návrhu zákazníka čo najviac, aby bolo rozhranie čo najprívetivejšie a použiteľné aj menej technicky zdatnými osobami. Implementácia jednotlivých funkcií informačného systému prebiehala podľa vopred vytvoreného návrhu a špecifikácie požiadaviek.

Na tomto projekte plánujem ďalej pracovať, takže pri možnosti nadväzujúceho štúdia na fakulte informačných technológií v nej budem pravdepodobne pokračovať v podobe diplomovej práce, ak mi to bude umožnené. Po upravení momentálnej verzie informačného systému podľa výsledkov firemného testovania plánujem vypracovať novú, lepšiu verziu dátových panelov a taktiež zapracovať do informačného systému pokročilé funkcie, ktoré neboli implementované v rámci tejto práce. Po tomto bude nasledovať tvrdé testovanie a optimalizácia informačného systému a aj databázy.

Táto práca mi dala skúsenosti v široko používaných technológiách, hlavne PHP framework Laravel, s ktorým skúsenosti sú vďaka jeho popularite vysoko žiadané na trhu práce. Taktiež som nadobudol skúsenosti priamo v návrhu systému podľa požiadaviek zákazníka, z čoho vyplývajú komunikačné znalosti, ktoré je počas štúdia veľmi zložité nadobudnúť.

# <span id="page-51-0"></span>**Literatúra**

- <span id="page-51-4"></span>[1] *ABRA Flexi Šikovný software pre menší biznis. V cloude a s API.* [online]. ABRA Software a.s., 2020 [cit. 2020-10-24]. Dostupné z: https://www.abra.[eu/sk/flexi/](https://www.abra.eu/sk/flexi/).
- <span id="page-51-5"></span>[2] *SAP Business One* [online]. ABRA Software a.s., 2020 [cit. 2020-10-24]. Dostupné z: https://www.youtube.[com/c/FlexiBee/videos](https://www.youtube.com/c/FlexiBee/videos).
- <span id="page-51-7"></span>[3] *HELIOS / Asseco Solutions* [online]. Asseco Solutions a.s., 2020 [cit. 2020-10-25]. Dostupné z: https://www.youtube.[com/watch?v=pT468e2Jqrc&list=](https://www.youtube.com/watch?v=pT468e2Jqrc&list=PLhI3e1I2M0dUi991tlTJz_3EOdCqOCSHN) [PLhI3e1I2M0dUi991tlTJz\\_3EOdCqOCSHN](https://www.youtube.com/watch?v=pT468e2Jqrc&list=PLhI3e1I2M0dUi991tlTJz_3EOdCqOCSHN).
- <span id="page-51-6"></span>[4] *HELIOS Orange* [online]. Asseco Solutions a.s., 2020 [cit. 2020-10-25]. Dostupné z: https://products.helios.[eu/helios-orange/](https://products.helios.eu/helios-orange/).
- <span id="page-51-1"></span>[5] Basl, R. *Podnikové informační systémy: podnik v informační společnosti*. 2. vyd. Praha: Grada Publishing a.s., 2008 [cit. 2021-04-23]. 11-15, 99-109 s. ISBN 978-80-247-2279-5.
- <span id="page-51-10"></span>[6] Coronel, S. *Database systems: Design, Implementation, and Management*. 13. vyd. Cengage Learning, 2019 [cit. 2021-03-12]. 34-60 s. ISBN 978-1337627900.
- <span id="page-51-11"></span>[7] *Chart.js Documentation* [online]. Chart.js contributors, 2021 [cit. 2021-03-30]. Dostupné z: https://www.chartjs.[org/docs/latest/](https://www.chartjs.org/docs/latest/).
- <span id="page-51-9"></span>[8] *Caflou* [online]. Caflou, 2017 [cit. 2020-10-26]. Dostupné z: [https:](https://www.youtube.com/watch?v=zsQYxwZpq2k&list=PLiqjk6nxqj7Db-S0-QetyPe2MsMvBeDUV) //www.youtube.[com/watch?v=zsQYxwZpq2k&list=PLiqjk6nxqj7Db-S0-QetyPe2MsMvBeDUV](https://www.youtube.com/watch?v=zsQYxwZpq2k&list=PLiqjk6nxqj7Db-S0-QetyPe2MsMvBeDUV).
- <span id="page-51-8"></span>[9] *Caflou* [online]. Caflou, 2020 [cit. 2020-10-26]. Dostupné z: https://www.caflou.[cz/co-caflou-umi](https://www.caflou.cz/co-caflou-umi).
- <span id="page-51-13"></span>[10] Dillon, A. User Interface Design. *Encyclopedia of Cognitive Science* [online]. Január 2006, s. 453–458, [cit. 2021-03-26]. DOI: 10.1002/0470018860.s00054. Dostupné z: https://www.researchgate.[net/publication/227998407](https://www.researchgate.net/publication/227998407).
- <span id="page-51-3"></span>[11] *KROS - ekonomický a stavebný softvér* [online]. KROS a.s., 2020 [cit. 2020-10-22]. Dostupné z: https://www.youtube.[com/watch?v=5AjlJZhW2R0&list=](https://www.youtube.com/watch?v=5AjlJZhW2R0&list=PLuLCIjnOyIasTx0UO5lhqgDeYCPHNMmeX) PLuLCIjnOyIasTxOUO5lhqgDeYCPHNMmeX.
- <span id="page-51-2"></span>[12] *ONIX podnikový systém* [online]. KROS a.s., 2020 [cit. 2020-10-22]. Dostupné z: [https://www](https://www.kros.sk/onix/).kros.sk/onix/.
- <span id="page-51-12"></span>[13] *Laracasts Video Courses* [online]. Laravel LLC, 2021 [cit. 2021-03-13]. Dostupné z: https://laracasts.[com/series?curated](https://laracasts.com/series?curated).
- <span id="page-52-7"></span>[14] *Laravel Daily* [online]. Laravel Daily, 2021 [cit. 2021-03-21]. Dostupné z: https://www.youtube.[com/channel/UCTuplgOBi6tJIlesIboymGA/videos](https://www.youtube.com/channel/UCTuplgOBi6tJIlesIboymGA/videos).
- <span id="page-52-3"></span>[15] *Laravel Documentation* [online]. Laravel LLC, 2021 [cit. 2021-03-10]. Dostupné z: [https://laravel](https://laravel.com/docs/8.x).com/docs/8.x.
- <span id="page-52-5"></span>[16] *JQuery Documentation* [online]. OpenJS Foundation and jQuery contributors, 2021 [cit. 2021-03-30]. Dostupné z: [https://api](https://api.jquery.com/).jquery.com/.
- <span id="page-52-0"></span>[17] SÖDERLUND, J. What project management really is about: Alternative perspectives on the role and practice of project management. *International Journal of Technology Management* [online]. Január 2005, s. 371–385, [cit. 2021-04-23]. DOI: 10.1504/IJTM.2005.007340. Dostupné z: https://www.researchgate.[net/publication/247832395](https://www.researchgate.net/publication/247832395).
- <span id="page-52-2"></span>[18] *SAP Business One* [online]. SAP SE, 2020 [cit. 2020-10-23]. Dostupné z: https://www.youtube.[com/c/sapbusinessone/videos](https://www.youtube.com/c/sapbusinessone/videos).
- <span id="page-52-1"></span>[19] *Softvér ERP pre malé a stredne veľké podniky* [online]. SAP SE, 2020 [cit. 2020-10-23]. Dostupné z: https://www.sap.[com/sk/products/sme-business-software/erp](https://www.sap.com/sk/products/sme-business-software/erp.html).html.
- <span id="page-52-6"></span>[20] *Laravel Crash Course 2020* [online]. Traversy Media, 2020 [cit. 2021-03-10]. Dostupné z: https://www.youtube.[com/watch?v=MFh0Fd7BsjE](https://www.youtube.com/watch?v=MFh0Fd7BsjE).
- <span id="page-52-4"></span>[21] *Tailwind CSS Documentation* [online]. Tailwind, 2021 [cit. 2021-03-10]. Dostupné z: [https://tailwindcss](https://tailwindcss.com/docs).com/docs.

# <span id="page-53-0"></span>**Príloha A**

# **Obsah priloženého pamäťového média**

src/ - zdrojové súbory webovej aplikácie db/ - zdrojové súbory databázy tex/ - zdrojové súbory textu bakalárskej práce v jazyku LATEX install/ - potrebné inštalovacie balíky pre sprevádzkovanie aplikácie readme.txt - návod na používanie a sprevádzkovanie odovzdanej aplikácie